#### **Supply Chain Optimization (SCO) Carrier Training**

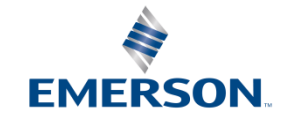

#### *URL Link to SCO System*

#### [https://otmgtm-a589385.otm.us2.oraclecloud.com](https://otmgtm-a589385.otm.us2.oraclecloud.com/)

# *Supply Chain Optimization (SCO)*

#### **Mission Statement**

Implement a sustainable supply chain process to support operational management of physical and information flow across Supply Chain through the use of **Best in Class**  Logistics systems and resources to improve **Speed**, **Reliability**, and **Cost**

#### **Program Objectives**

- Select the **Best Mode, Service Level** and **Provider** to meet each shipment's **Required Date**
- Implement bid award through **system-driven** routing
- Provide carrier performance data "**One Source of Truth**" and metrics are used to handicap carriers in **Transformational** Bids
- Single Track and Trace system for ALL modes
- Provide business units visibility to shipping practices at site level to drive continuous process improvement
- Improve carrier billing by providing standardized shipping documents and confirmation of shipment delivery

#### *Supply Chain Optimization Ensuring On-Time Delivery to Need by Date*

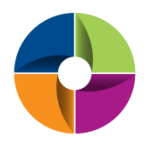

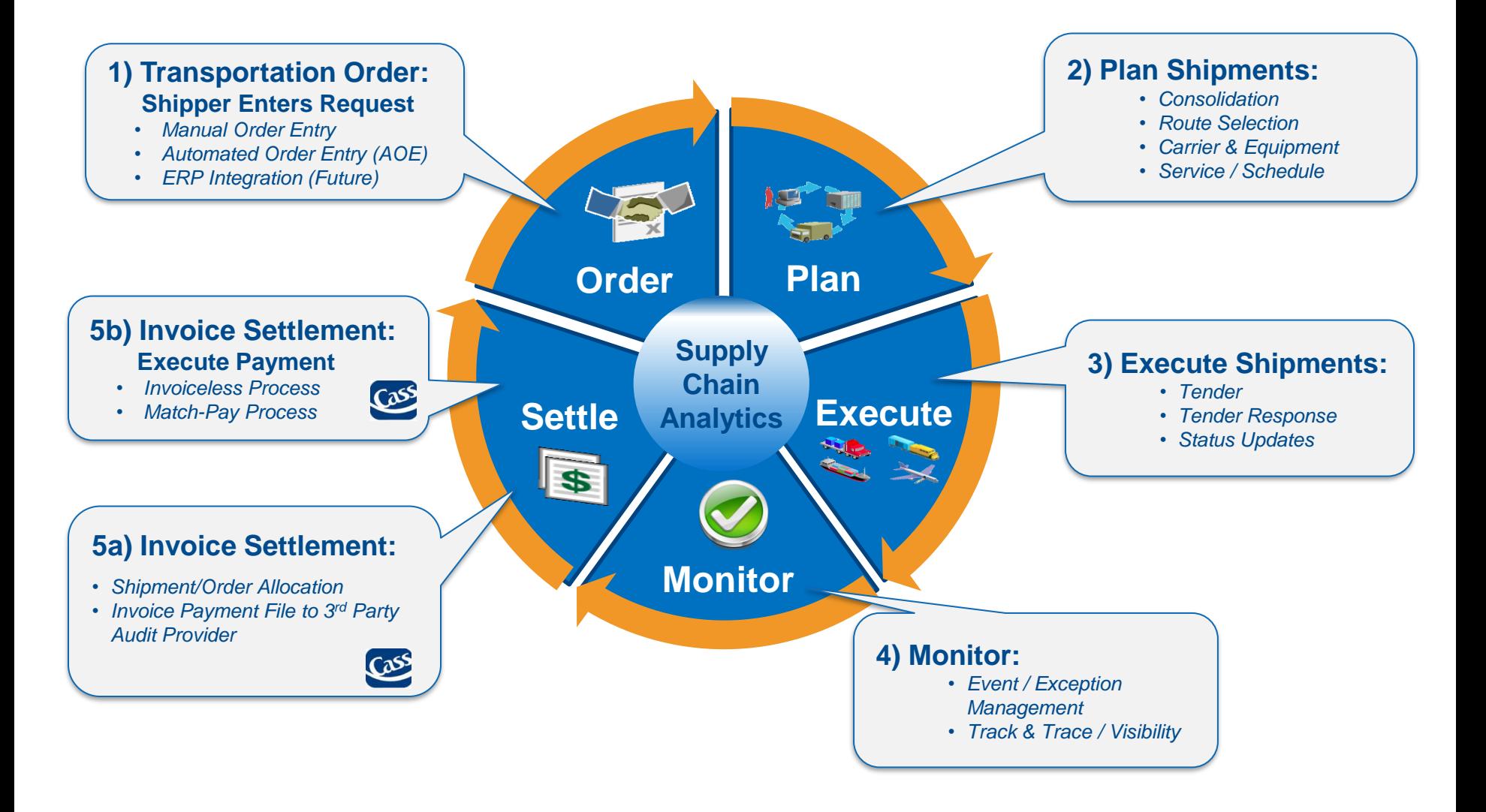

# Steps for First Time login

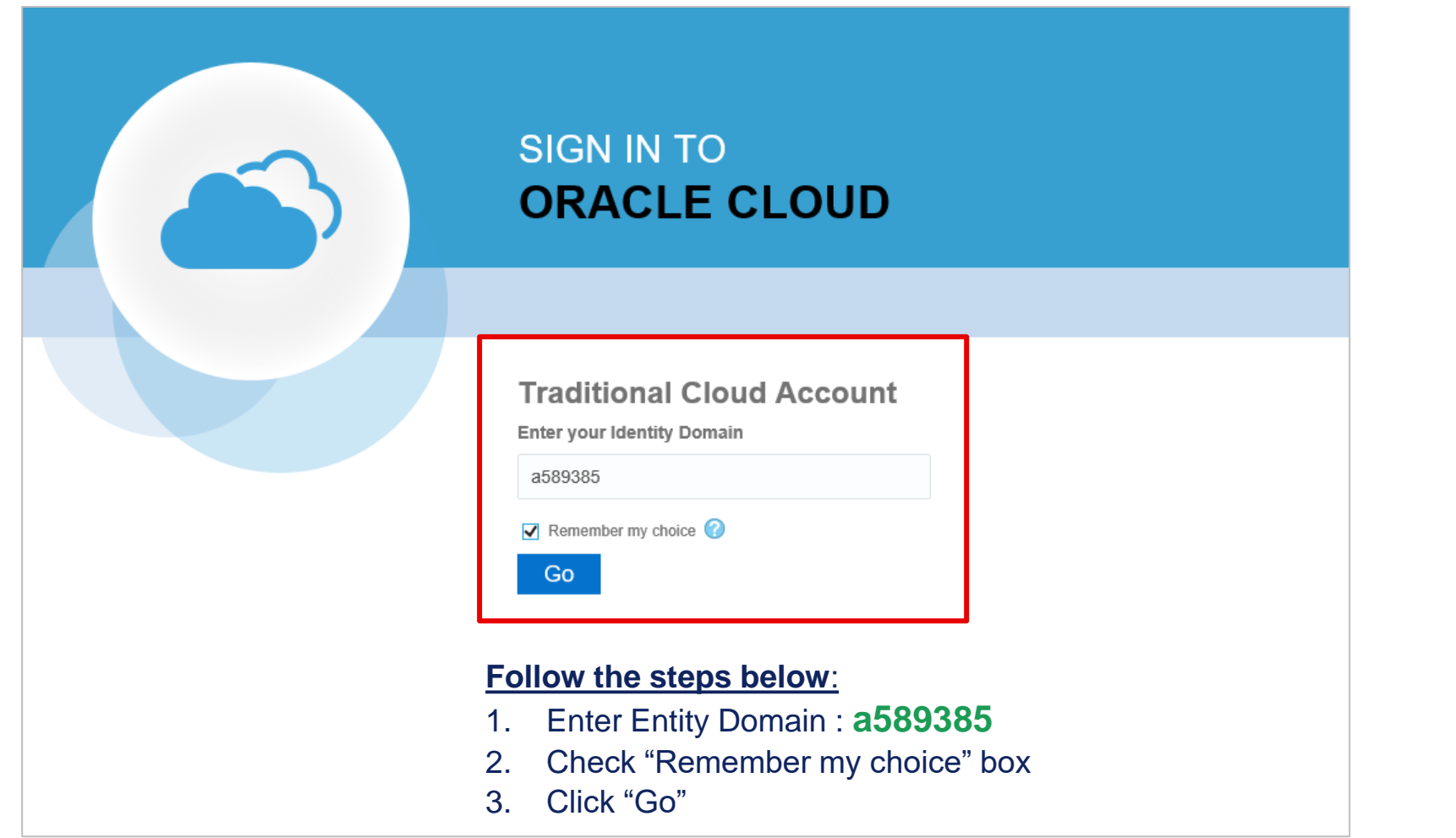

5 5 As long as you check "Remember my choice" box the first time you login into the system, this step will not be required for future logins

# Single Sign-On Login

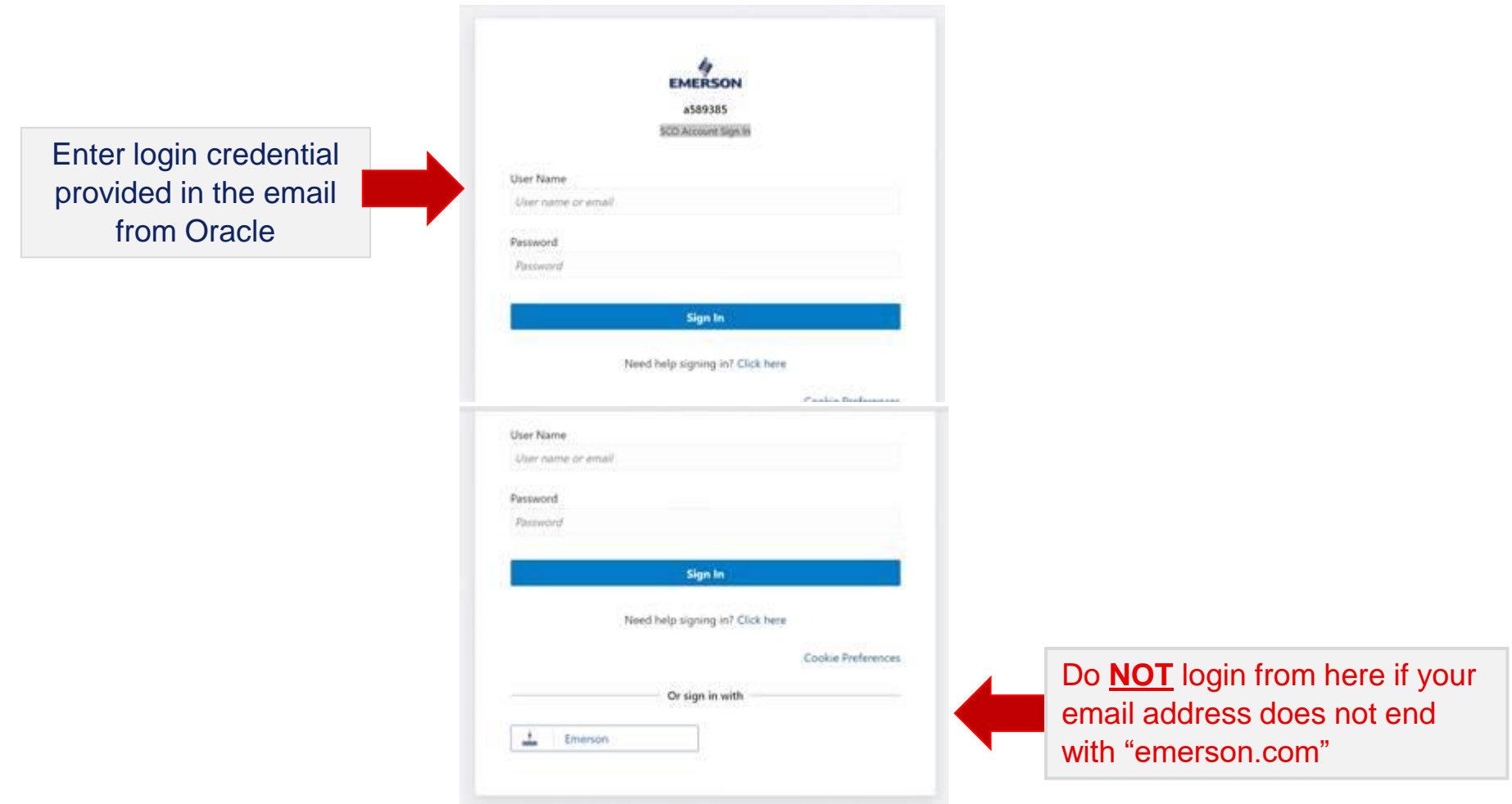

#### User's individual **Email Address** is the new login credential

### Login Credential Email

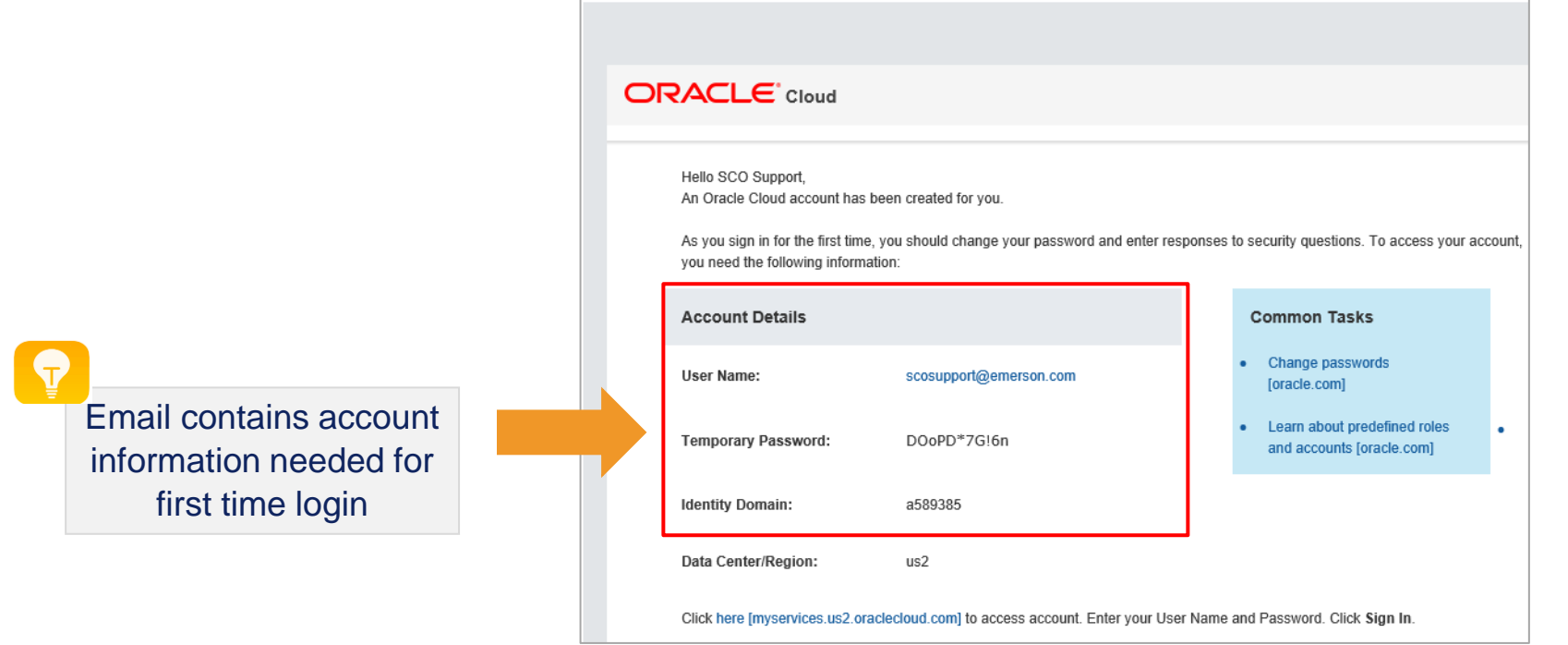

oraclecloudadmin ww@oracle.com

Retention Policy 76 Days Delete- Inbox (76 days)

[EXTERNAL] New Account Information

 $\circ$ 

○ SCO Support

Expires 1/6/2020

7 7 Users with non-Emerson email address will receive an email with login credential details from Oracle

## Changing Password First Time Login

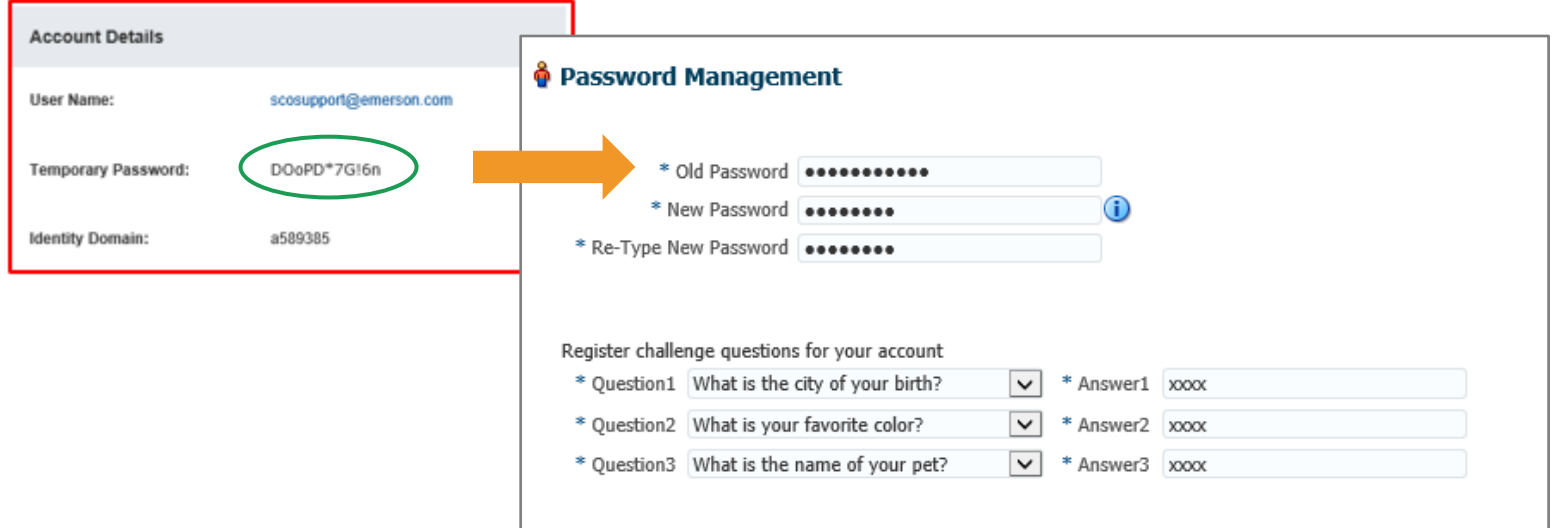

#### **Steps to complete:**

- 1. Copy the temporary password provided in the email
- 2. Paste it in the "old password" field
- 3. Enter new password
- 4. Re-enter new password
- 5. Answer all the security questions
- 6. Click Submit

Password Policy ● Password must be at least 8 character(s) long. O Password must contain at least 1 lowercase letter(s). Password must contain at least 1 numeric character  $(s)$ . ● Password must contain at least 1 uppercase letter(s).

Completing security questions in the initial login is needed to support self-service password reset

## *Home Screen Icons Glossary*

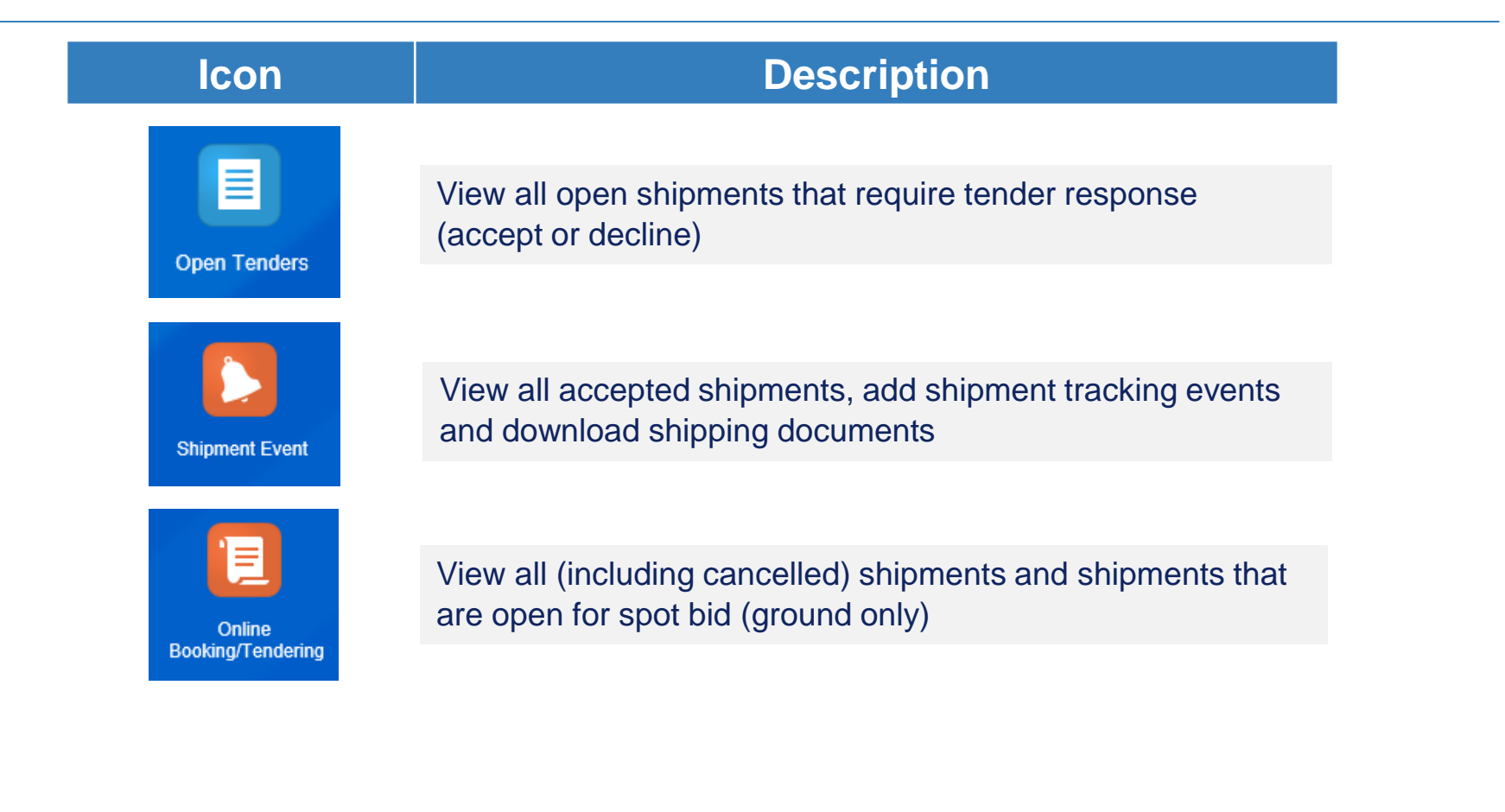

### *Email Tender Notification*

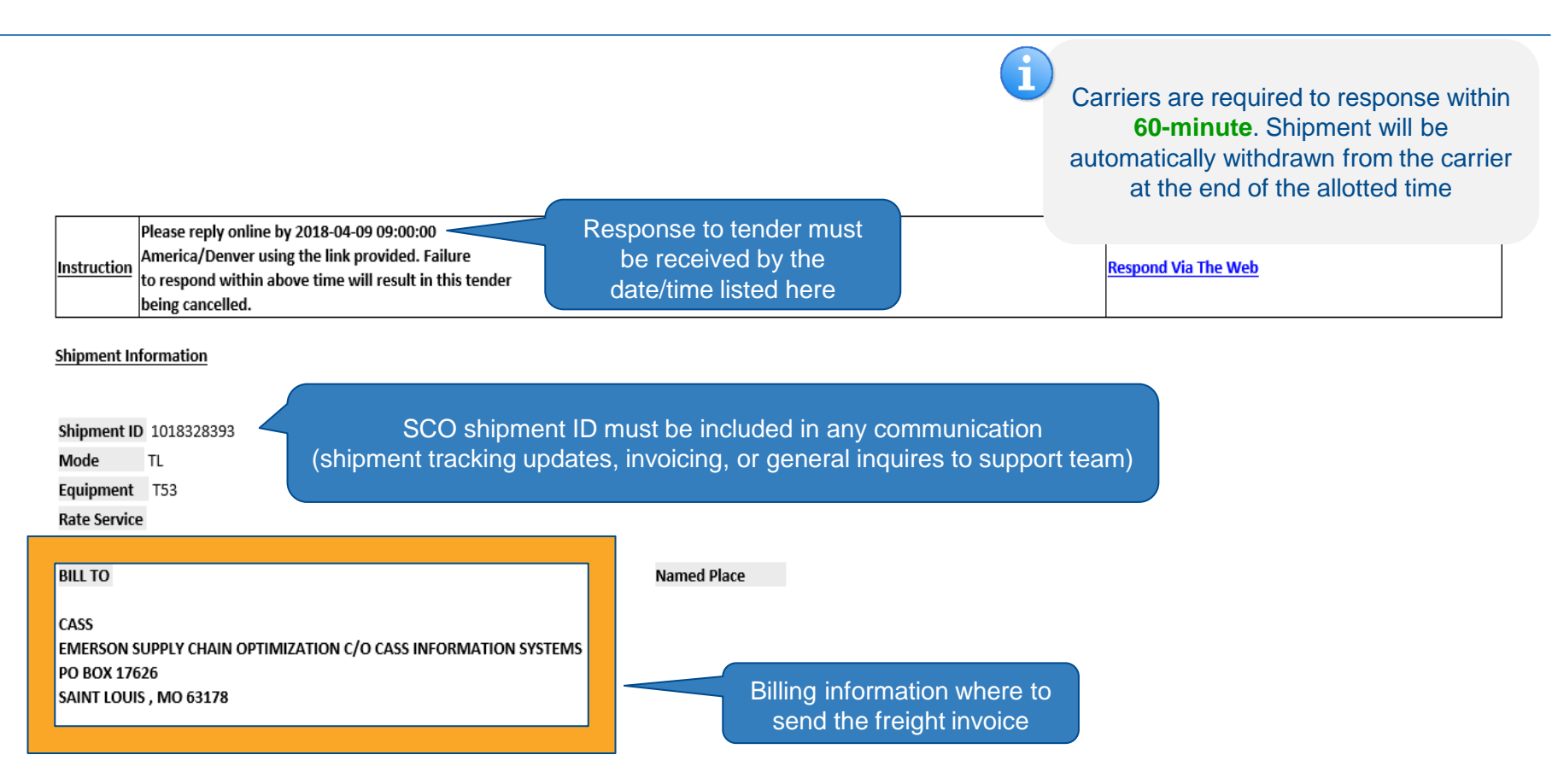

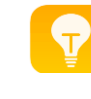

Only one method of communication is allowed (either email or EDI). Email tender notification is only sent out to carrier that has not established EDI connectivity with SCO.

### *Email Tender Notification Cont'd*

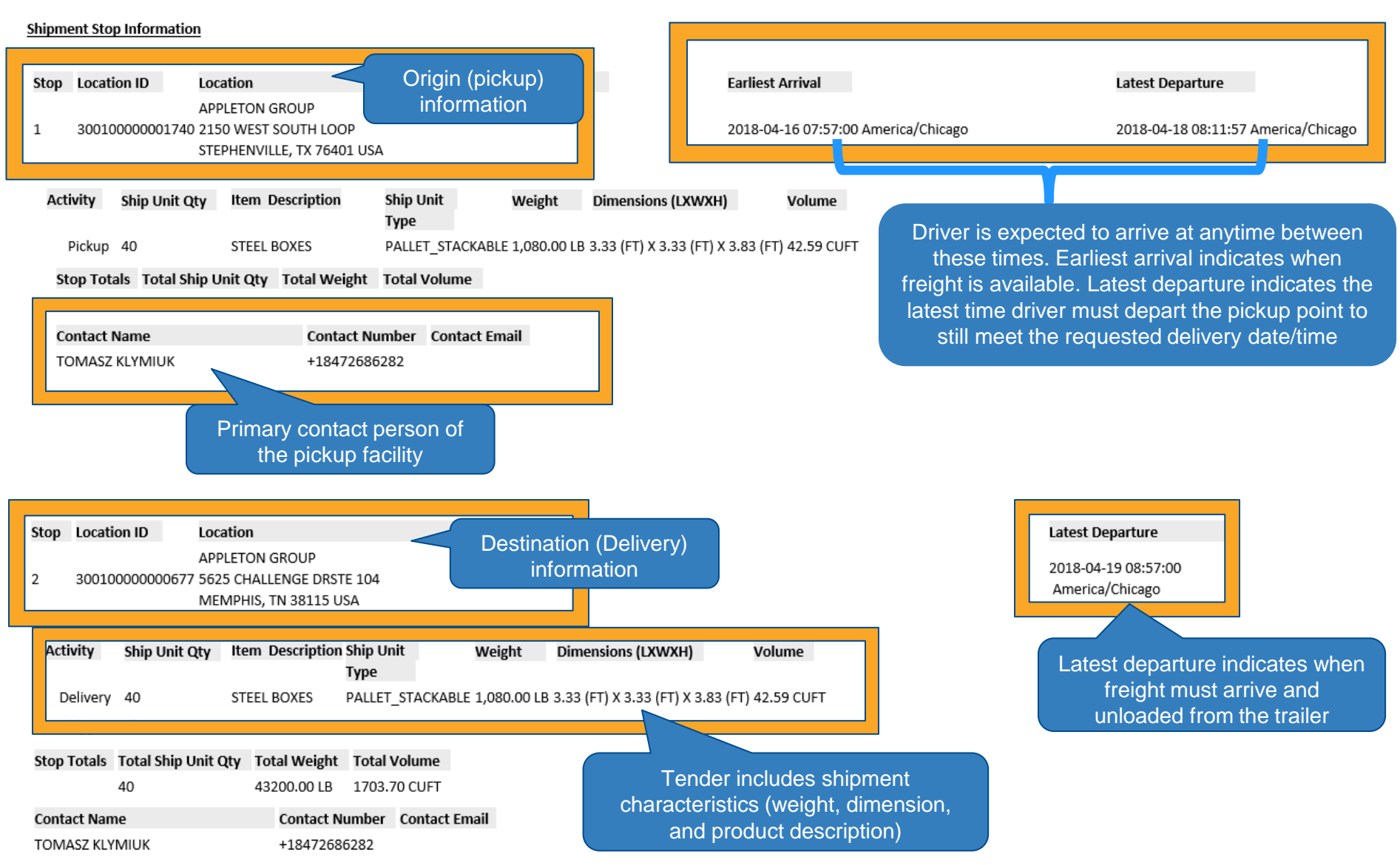

## *Manually Respond to Tender*

Accept Decline

Analyze<sub>1</sub>

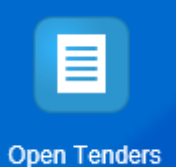

All open tender shipments will be displayed on the **Online Booking/Tendering Total Found: 2** screen もし  $66$ ⊽  $\star$ ID **Shipment Gid Tender Type Tender Offer Status** Tender Acceptance... **Responding User Origin Location ID** Destination Locatio...  $\hat{x}$  146113308 EMR.1030005163 Ordinary OUTSTANDING NO RESPONSE 300100000122331 300100000001358  $\hat{K}$  146113310 EMR.1030005174 Ordinary OUTSTANDING NO RESPONSE 300100000144529 300100000001358 1 Click on the ID to view the shipment details Tender response must be received by Online Booking/Tendering Result > Online Booking/Tendering the time shown here before timing out Online Booking/Tendering \* Identification Financials Remarks Order Information Tender ID Tender Offer Status **Tender Offer Status** Respond By<br>2019-12-09 10:08 America/Chicago Service Provider ID  $\overline{\textbf{T}}$ OUTSTANDING **Tender Acceptance Status Responding User** Service Provider Name NO RESPONSE Origin Location Pickup Date **Tender Response Time** 2019-12-10 10:00 America/Chicago Carrier has 60 minutes to respond EMERSON C/O FARO LOGISTICS SOLUTIONS 1415 N COCKRELL HILL RD to shipment tender **STE 100** DALLAS, TX 75211, US **Destination Location Delivery Date Shipment Cost** EMERSON CLIMATE TECH - PLANT 31 2019-12-10 17:48 America/Chicago 100 INDUSTRIAL DR NATCHITOCHES, LA 71457, US **Shipment Total Volume Total Weight Hazardous Materials** 42462.75 LB 31.71 CUMTR N Cost**Temperature Controlled Total Number of Stops**  $\overline{2}$ Δ **Loaded Distance** 261 Requested Equipments equipment **Equipment Number Equipment Group uipment** Initial **Equipment Type** Seal Number **Equipment Attribute Qualifier Equipment Attribute Value** DV Ship Unit Count **Ship Unit** Commodities Weight Volume Width Length Height Commodity ID 20191209-0002-001-001 2022.04 LB 1.51 CUMTR 48.00 IN 40.00 IN 48.00 IN Respond to tender by clicking 2 More Shinment Information on "Accept" or "Decline"

## *Accept a Tender*

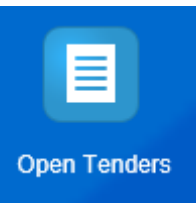

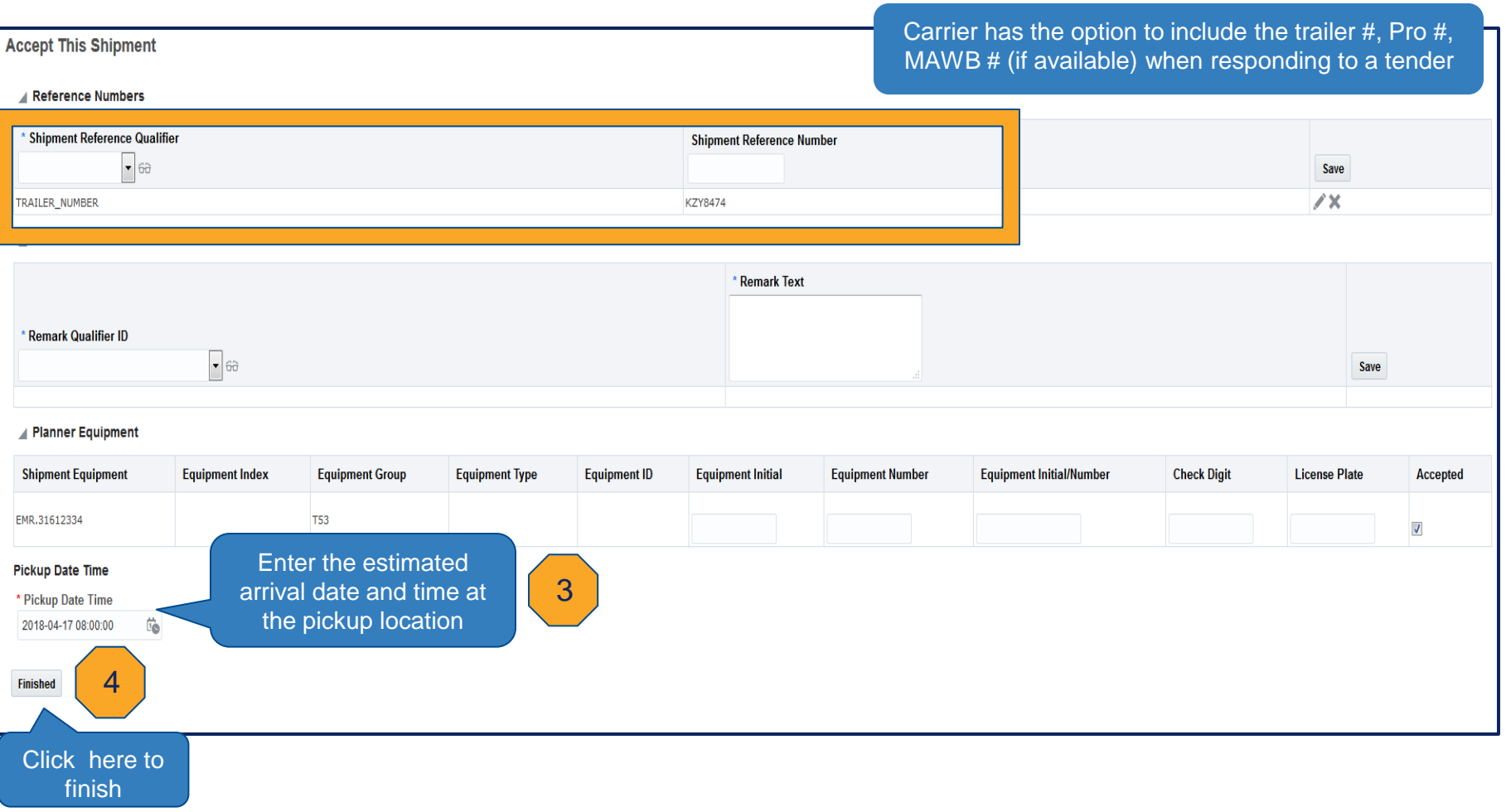

#### *Decline a Tender*

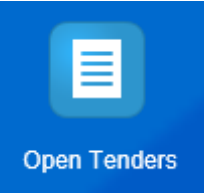

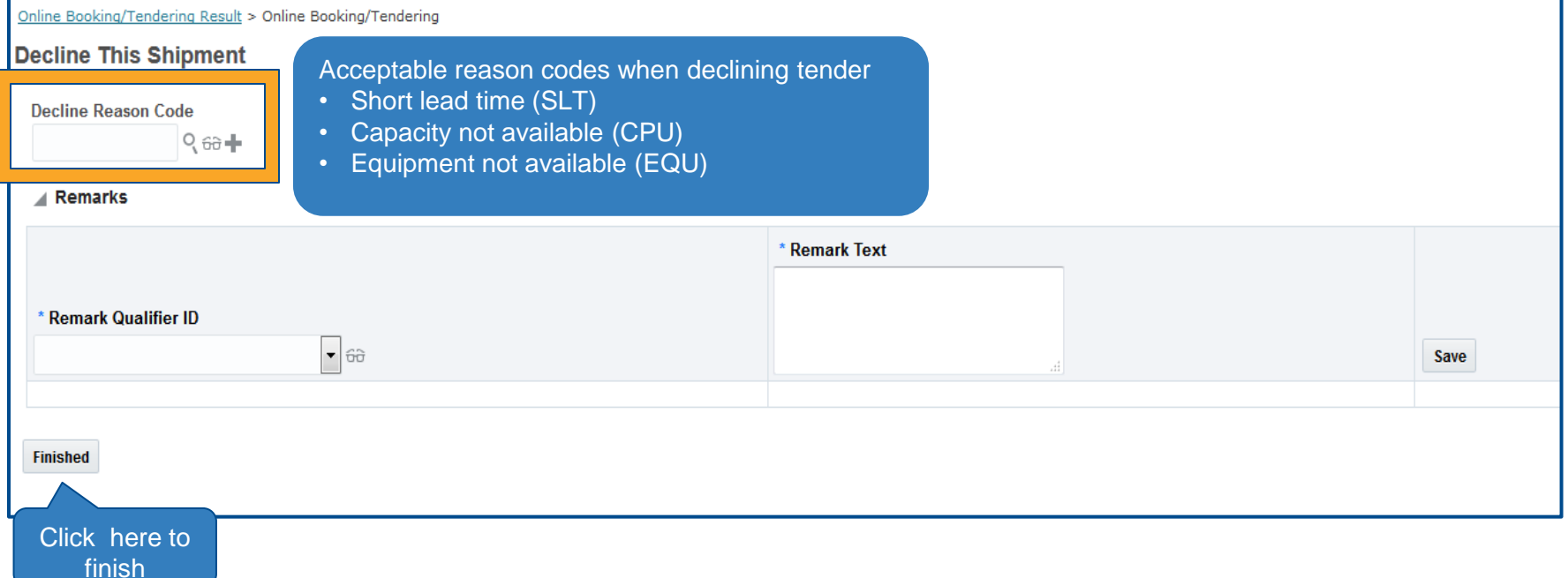

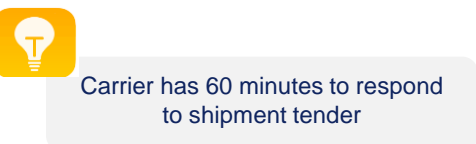

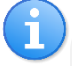

#### **Truckload carrier(s)**:

If you don't have the equipment/ capacity to move the freight, **DECLINE** the tender. Do NOT let the tender timed out. By declining the tender, it will allow Emerson team to take further action to secure capacity sooner.

## *View All Shipments*

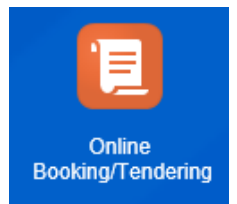

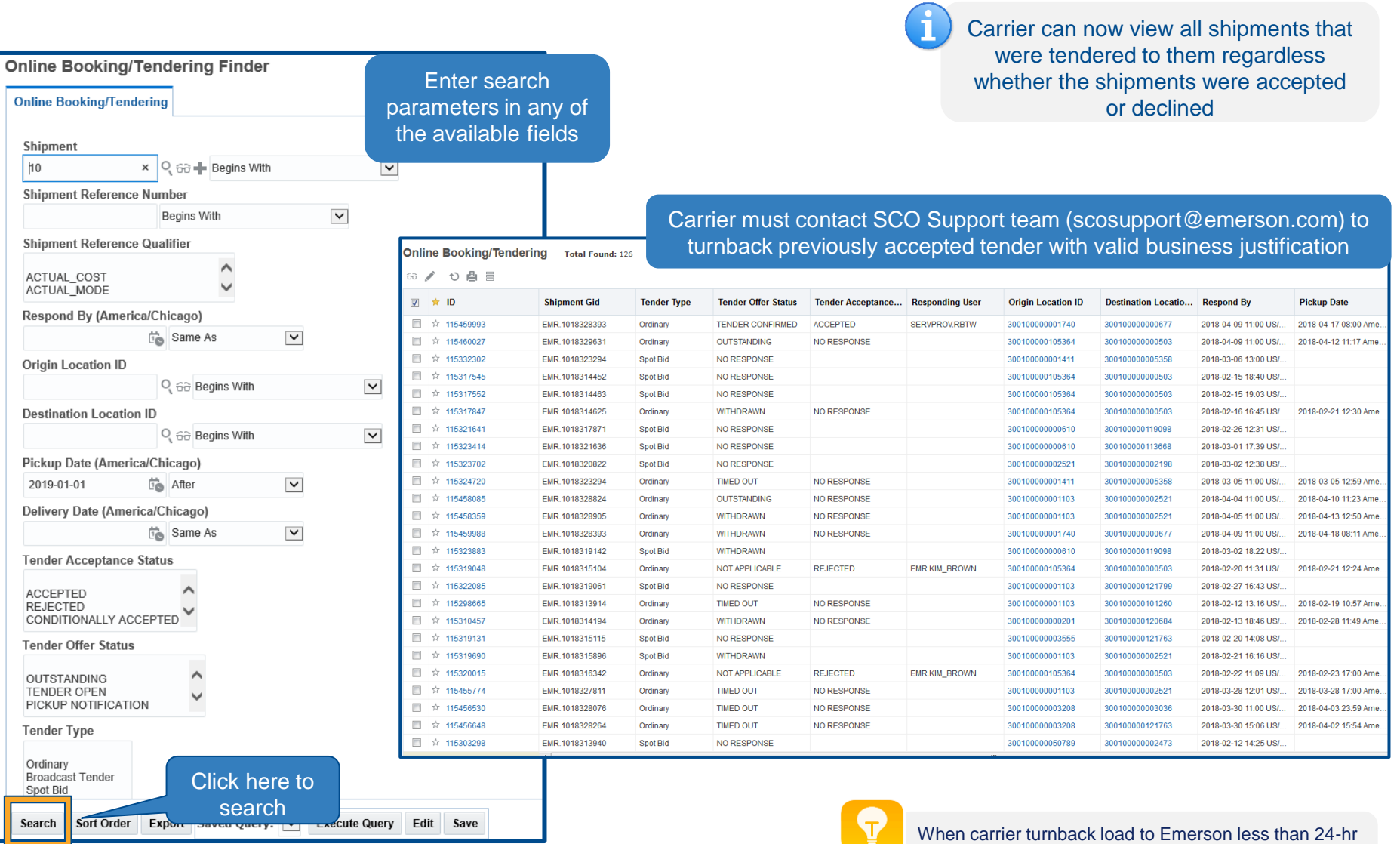

## *Search Previously Accepted Shipments*

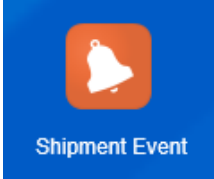

Enter search parameters in any of the available fields

#### **Shipment Shipment ID** h<sub>0</sub>  $\times$  Begins With  $\vert \mathbf{v} \vert$ Pro Number **Begins With**  $\overline{\mathbf{v}}$ **Trailer Number** Begins With  $\vert \mathbf{v} \vert$ Source Location ID Q 60 Begins With  $\vert \mathbf{v} \vert$ **Source City**  $\vert \mathbf{v} \vert$ **Begins With Source Province Code Begins With**  $\vert \mathbf{v} \vert$ **Source Postal Code**  $\vert \mathbf{v} \vert$ **Begins With** Source Country Code ID Q 60 Begins With  $\vert \mathbf{v} \vert$ Status ID - #1 **SECURE RESOURCES** V SECURE RESOURCES\_ACCEPTED  $\triangledown$  Same As  $\triangledown$ **Start Time**  $\vert \mathbf{v} \vert$ 2019-10-07 is After **End Time**  $\vert \mathbf{v} \vert$ Same As **Planned Arrival**  $\vert \mathbf{v} \vert$ Same As Shipment Reference Number Qualifier Search Sort Order Actions Export Saved Query: Click here to search

**Buy Shipment Events Finder** 

#### Order Release ID Q 60 H Begins With Order Release Reference Number Carrier can now search shipments  $\overline{\mathsf{v}}$ Begins With by Pro #, service level, service typeOrder Release Reference Number Qualifier Q 60 Begins With  $\vert \mathbf{v} \vert$ **Destination Location ID** Q 60 Begins With  $\vert \mathbf{v} \vert$ **Destination City**  $\vert \mathbf{v} \vert$ Begins With **Destination Province Code** Begins With  $\checkmark$ **Destination Postal Code Buy Shipment Events Total Found: 50** Actions  $\blacktriangledown$ 命/ ◆ 昌昌 ⊽  $ID$ Pro Number **Trailer Number Secure Resources Status Start Time End Time**  $\boxed{\vee}$  s ne As  $\boxed{\vee}$ EMR.1027314853 306163348 SECURE RESOURCES ACCEPTED ☆ 2019-10-08 11:36 America/New ... 2019-10-09 12:00 America/Chica. EMR.1027250486 305813430 ☆ SECURE RESOURCES\_ACCEPTED 2019-10-08 11:00 America/Mexic... 2019-10-10 08:00 America/Chica. ☆ EMR.1027311073 306133589 SECURE RESOURCES\_ACCEPTED 2019-10-08 11:00 America/Chica... 2019-10-09 12:19 EST EMR.1027297191 306055108 ☆ SECURE RESOURCES\_ACCEPTED 2019-10-08 12:30 America/New ... 2019-10-08 20:00 America/New ☆ EMR.1027321444 305919974 SECURE RESOURCES\_ACCEPTED 2019-10-08 11:00 America/Denver 2019-10-09 13:56 America/Denver ☆ EMR.1027280306 305965111 SECURE RESOURCES\_ACCEPTED 2019-10-08 10:10 America/Los ... 2019-10-08 09:00 America/Los .. ☆ EMR.1027333156 306263748 SECURE RESOURCES\_ACCEPTED 2019-10-08 12:15 America/Denver 2019-10-09 16:00 America/Chica. ☆ EMR.1027275583 305933241 2019-10-08 14:30 America/New ... 2019-10-09 09:00 America/New SECURE RESOURCES\_ACCEPTED ☆ EMR.1027312370 306147258 SECURE RESOURCES\_ACCEPTED 2019-10-08 15:00 US/Eastern 2019-10-11 09:00 America/Chica. 306272394 2019-10-08 14:00 America/Chica... 2019-10-09 09:00 America/Chica. ☆ EMR.1027334851 SECURE RESOURCES\_ACCEPTED 306055111 SECURE RESOURCES\_ACCEPTED 2019-10-08 14:42 America/Chica... 2019-10-10 13:17 America/Los\_. ☆ EMR.1027296524

# *Manually Add Shipment Tracking Events*

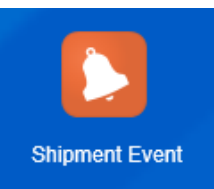

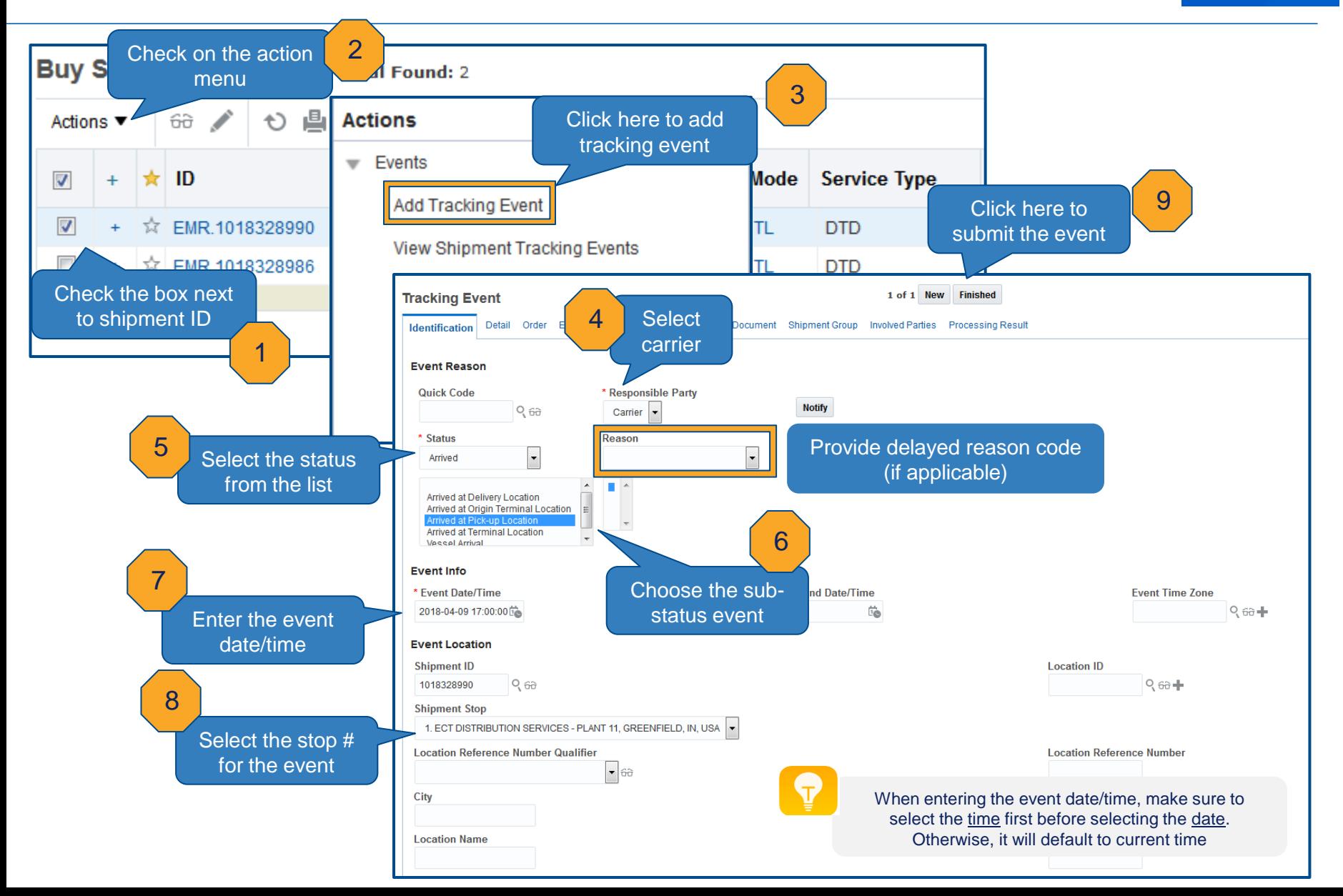

#### *Shipment Status Indicators*

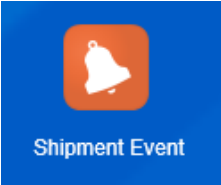

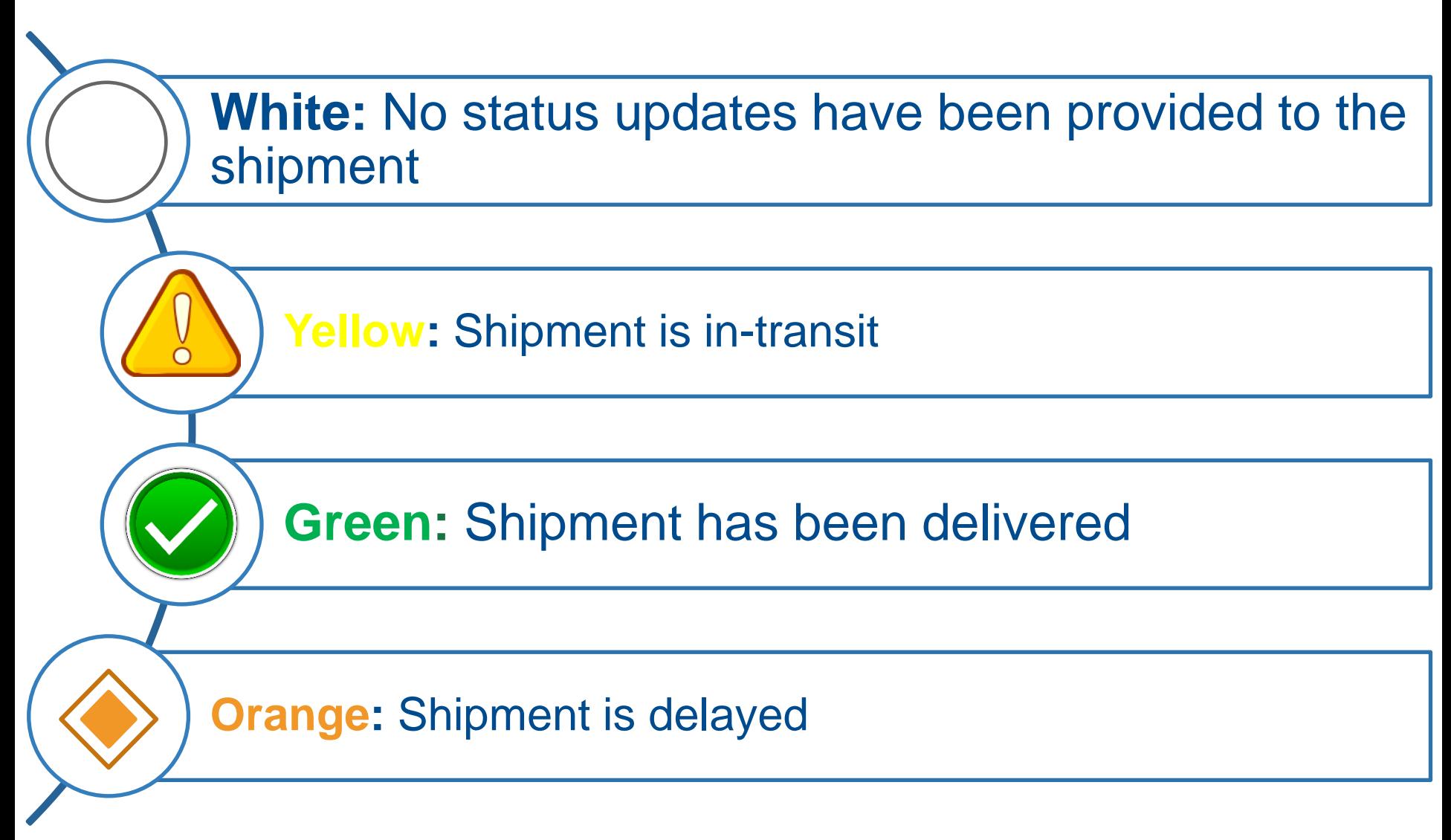

## *Shipment Visibility Track and Trace*

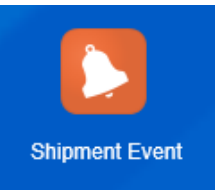

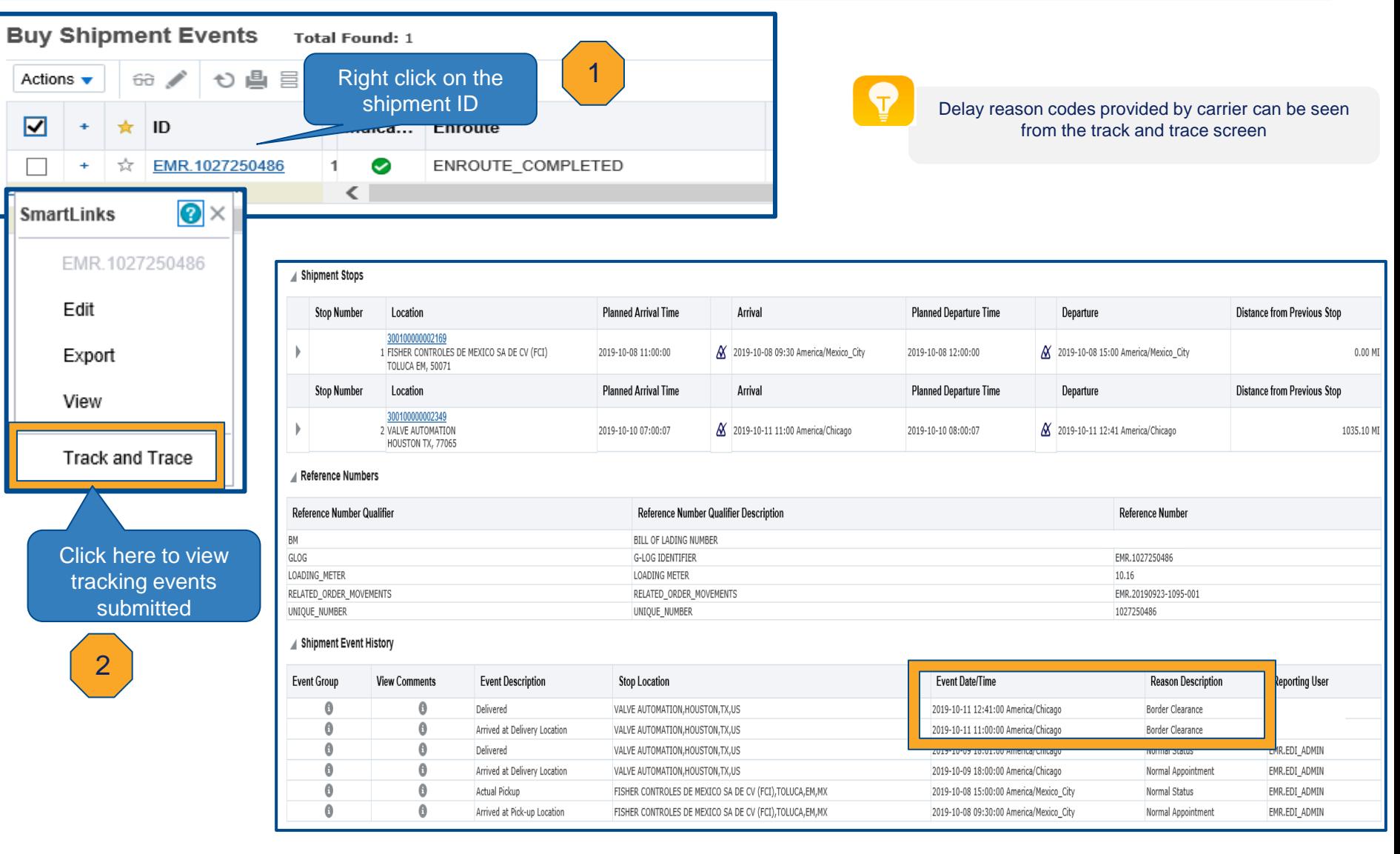

## *Search Shipments With No Status Updates*

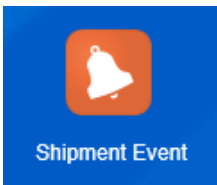

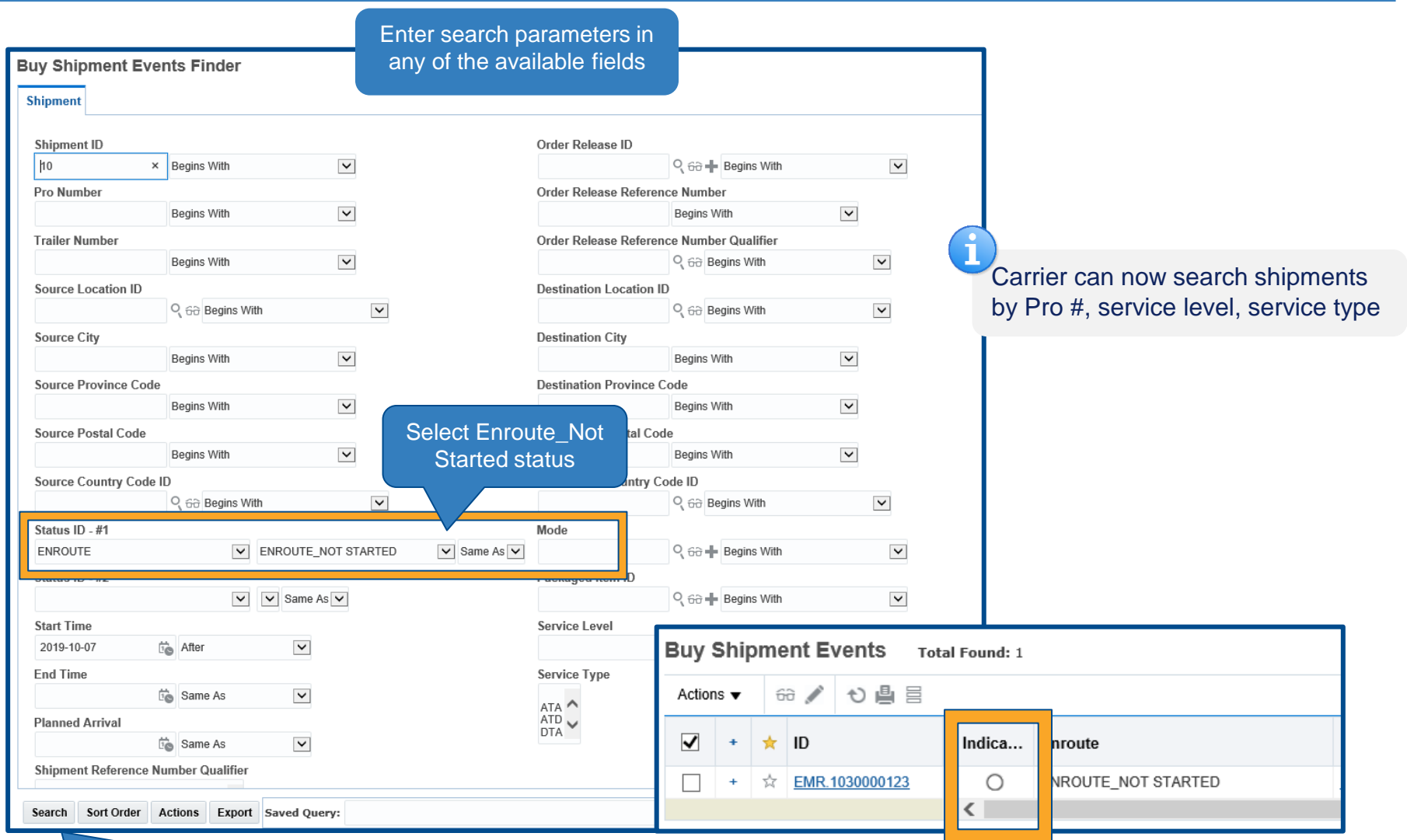

## *Search In-Transit Shipments*

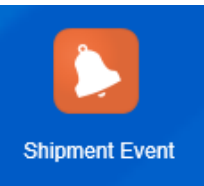

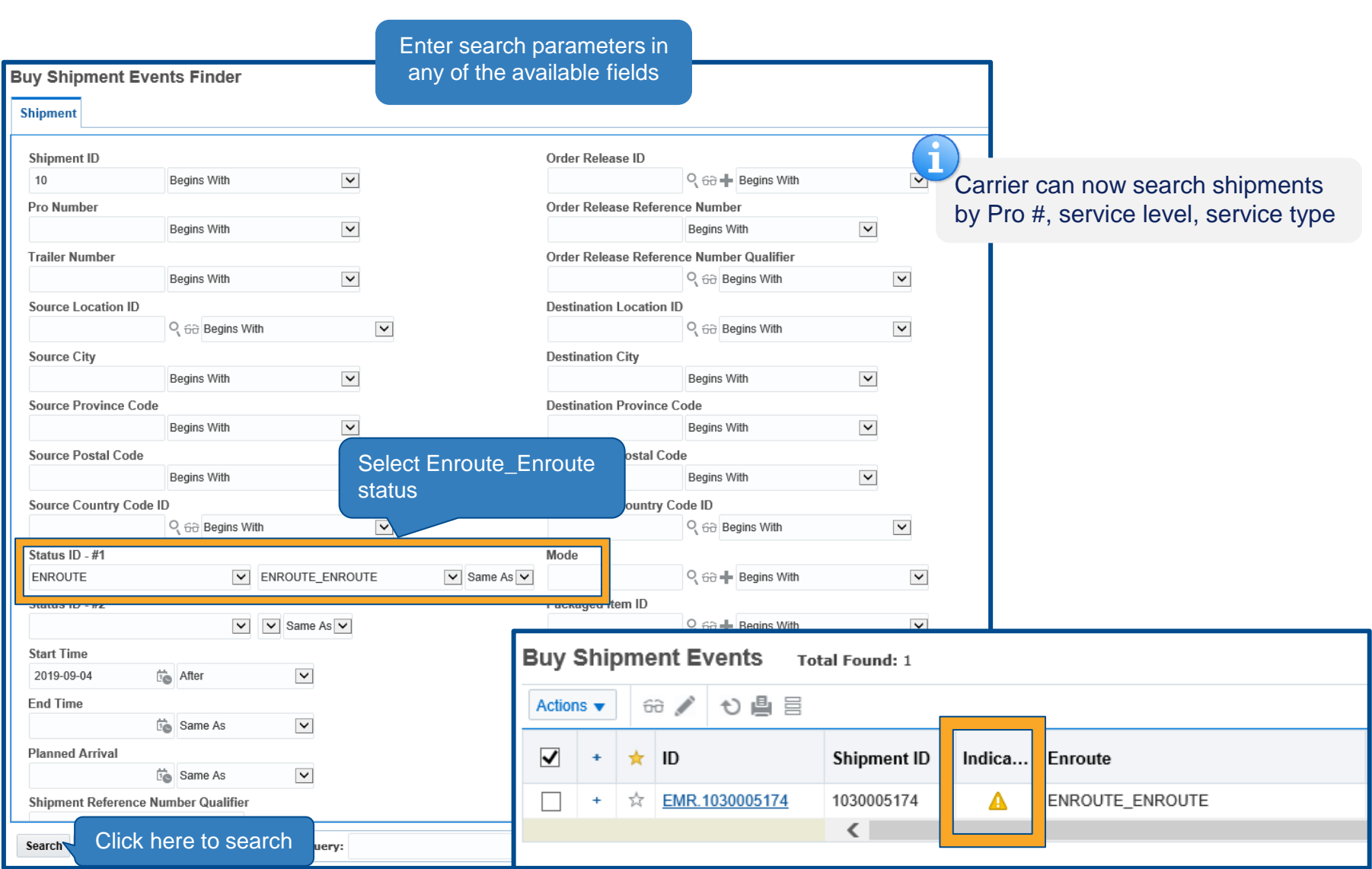

## *Search Delivered Shipments*

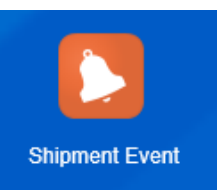

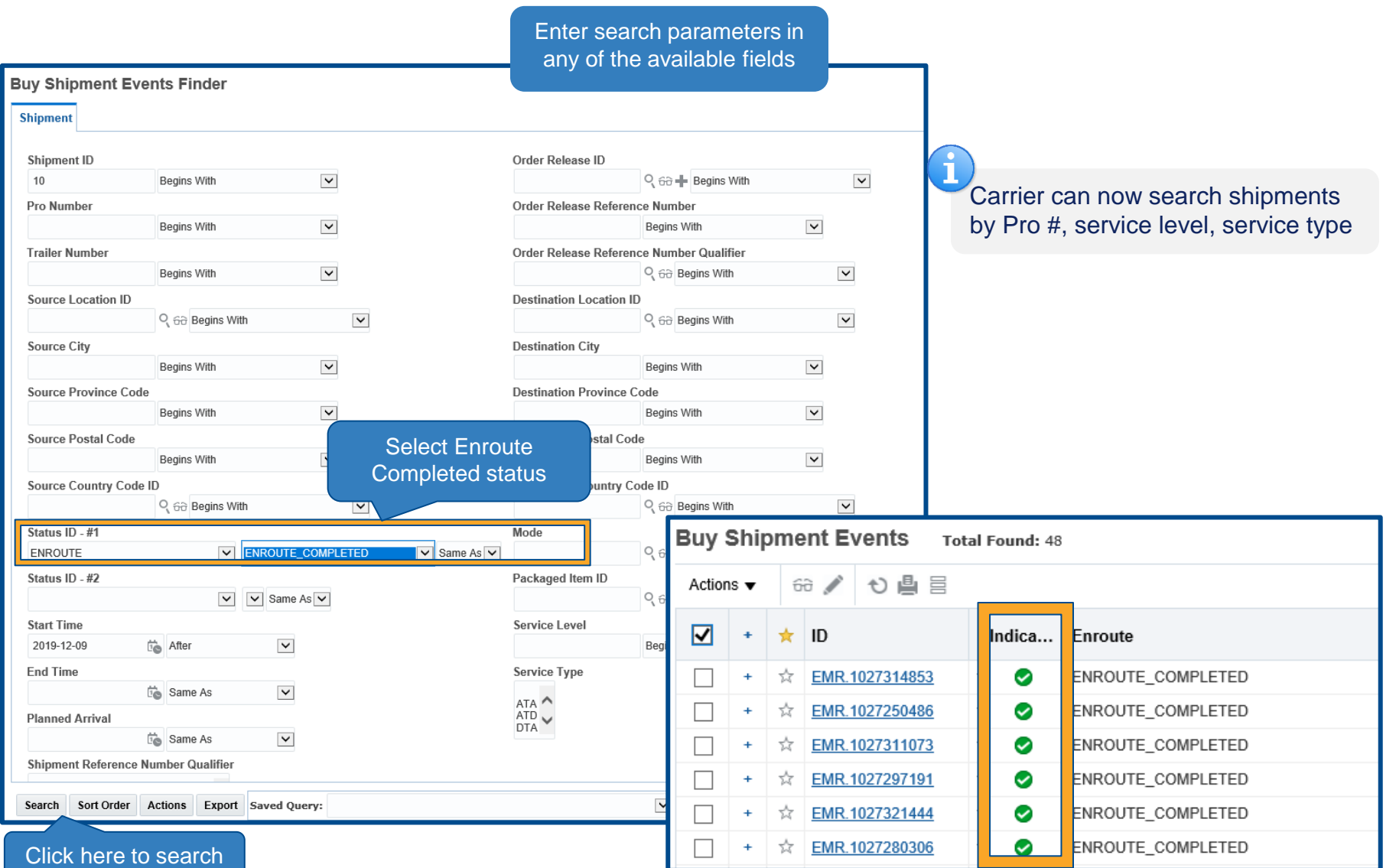

#### *Status Events Truckload*

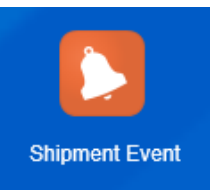

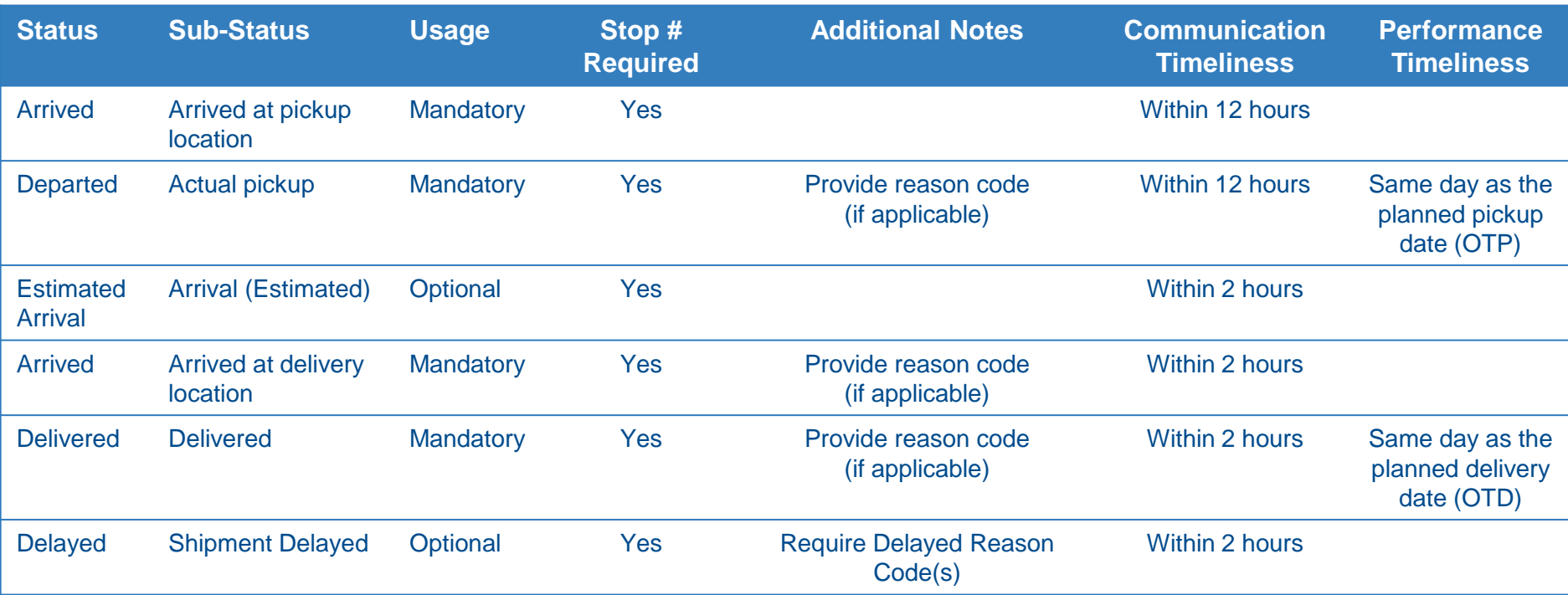

Failure to submit **mandatory** event(s) will have unfavorable impact to shipment events completeness metric

If the delayed at pickup/origin location would cause freight to be delivered late, the delay code must be provided at both **pickup** and **delivery** stops. Failure to do so will have unfavorable impact to On-Time Delivery metric

#### *Status Events Less Than Truckload*

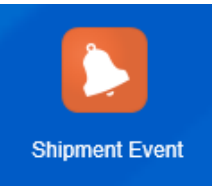

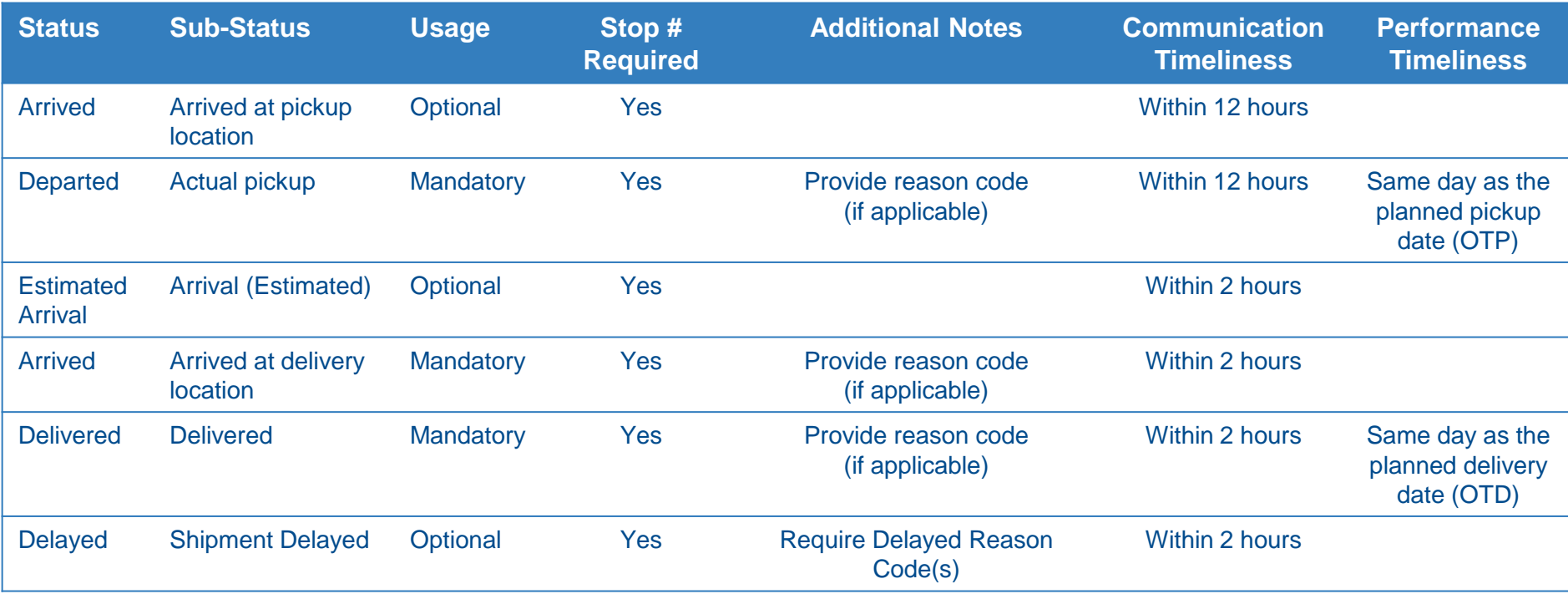

If the delayed at pickup/origin location would cause freight to be delivered late, the delay code must be provided at both pickup and delivery stops. Failure to do so will have unfavorable impact to On-Time Delivery metric

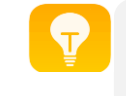

Failure to submit **mandatory** event(s) will have unfavorable impact to shipment events completeness metric

#### 25

*Status Events Air Cargo*

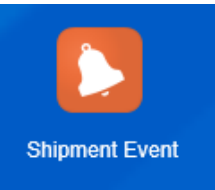

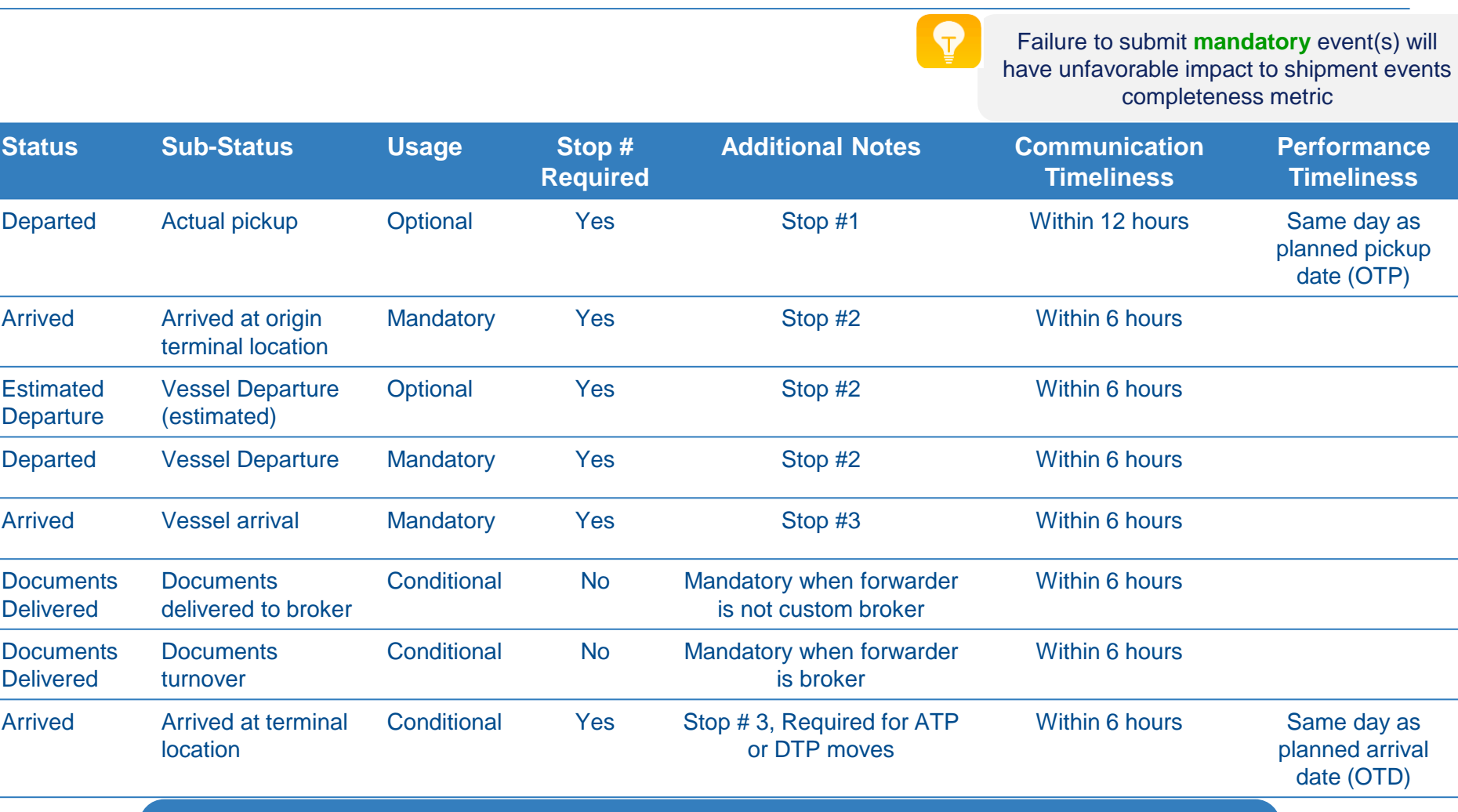

If the delayed at pickup/origin location would cause freight to be delivered late, delay code(s) must be provided at both pickup and delivery stops. Failure to do so will have unfavorable impact to On-Time Delivery metric

#### *Status Events Air Cargo*

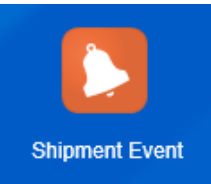

Y

Failure to submit **mandatory** event(s) will have unfavorable impact to shipment events completeness metric

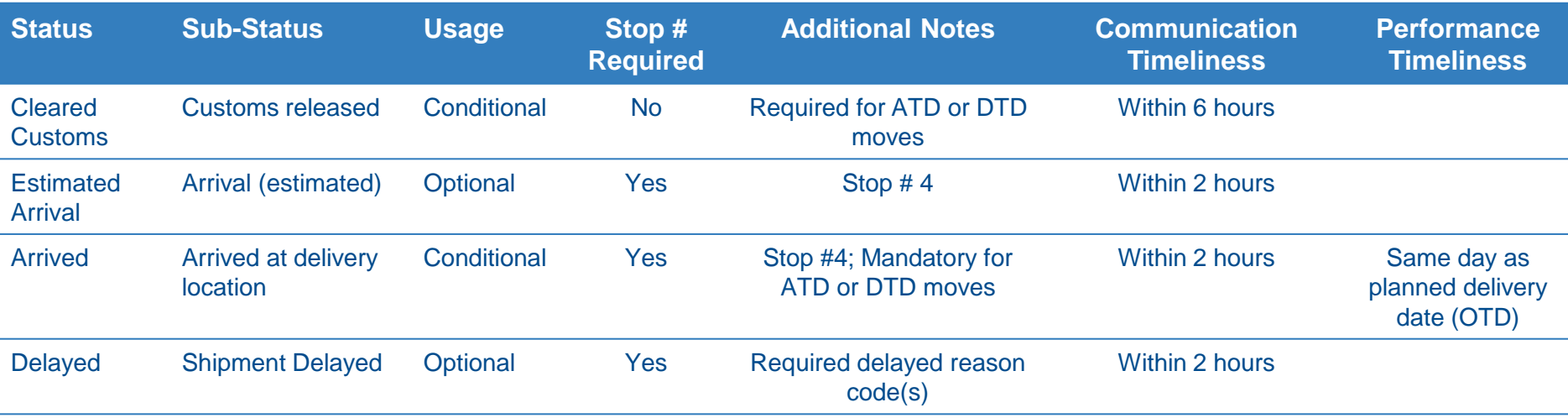

If the delayed at pickup/origin location would cause freight to be delivered late, the delay code must be provided at both pickup and delivery stops. Failure to do so will have unfavorable impact to On-Time Delivery metric

#### *Status Events Ocean FCL and LCL*

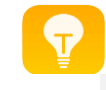

Failure to submit **mandatory** event(s) will have unfavorable impact to shipment events completeness metric

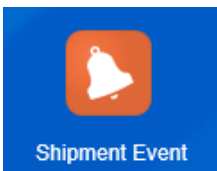

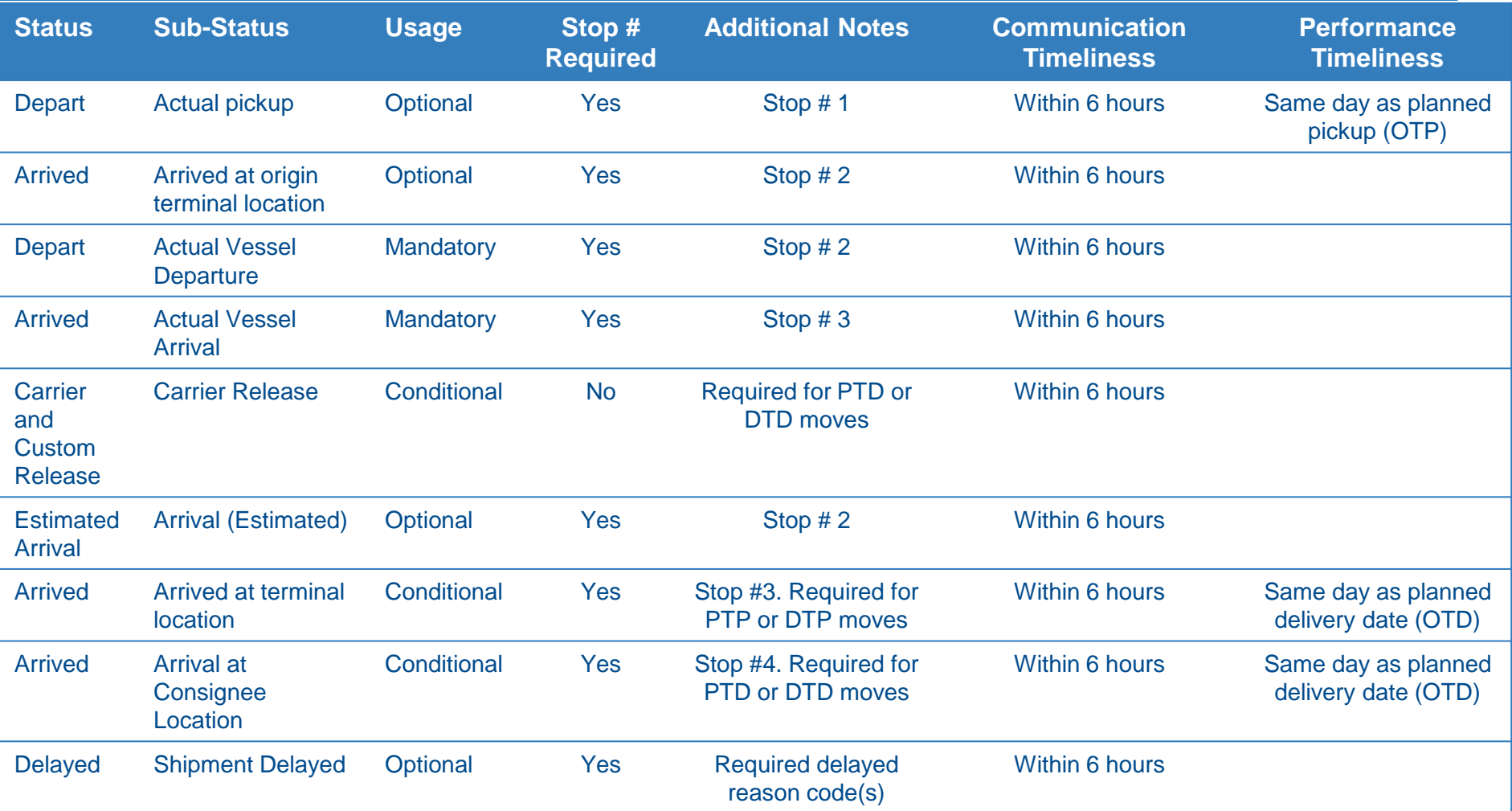

If the delayed at pickup/origin location would cause freight to be delivered late, the delay code must be provided at both pickup and delivery stops. Failure to do so will have unfavorable impact to On-Time Delivery metric

#### *Delayed Reason Codes*

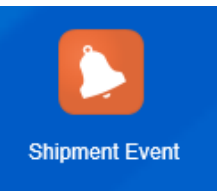

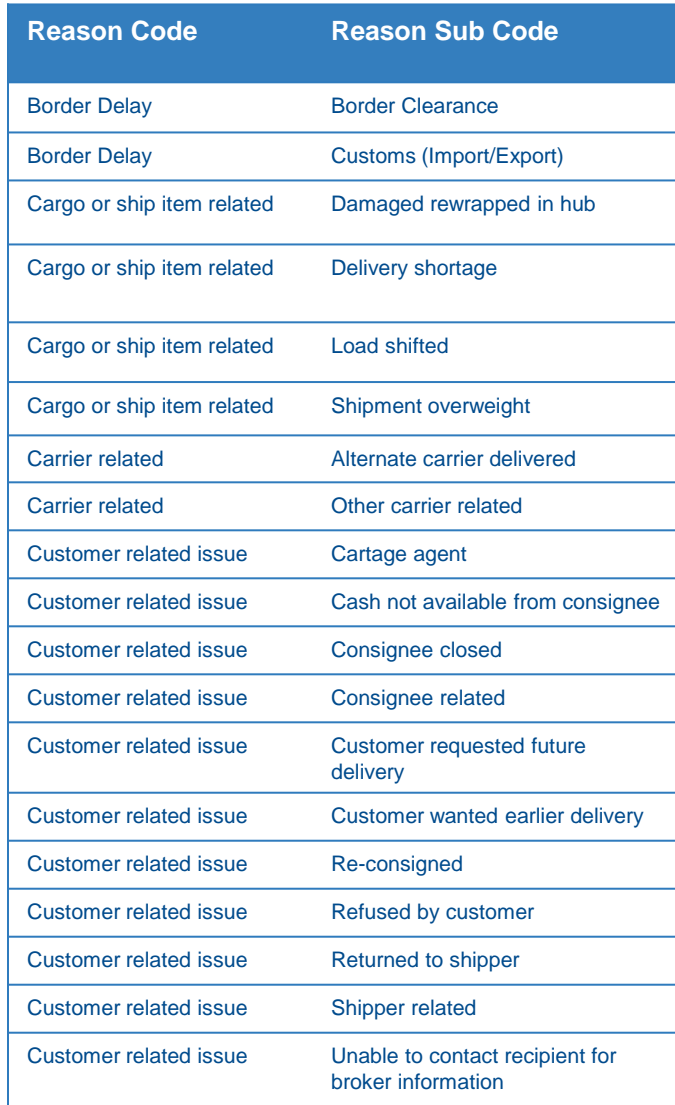

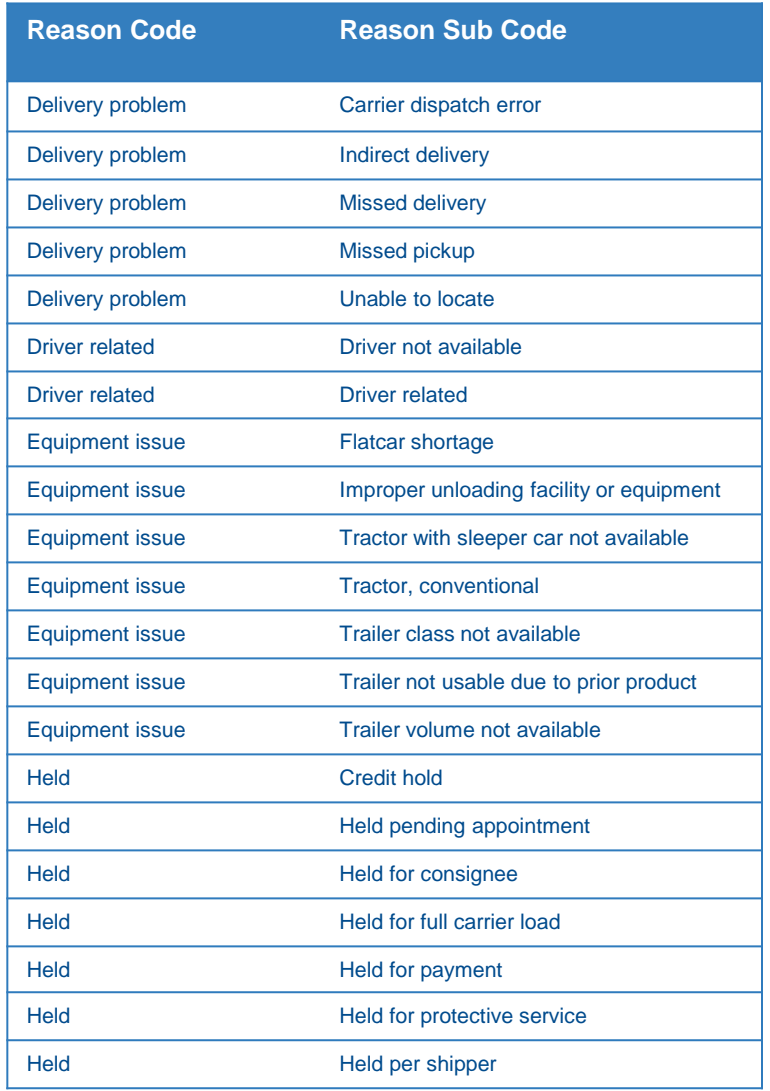

#### *Delayed Reason Codes Cont'd*

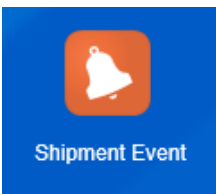

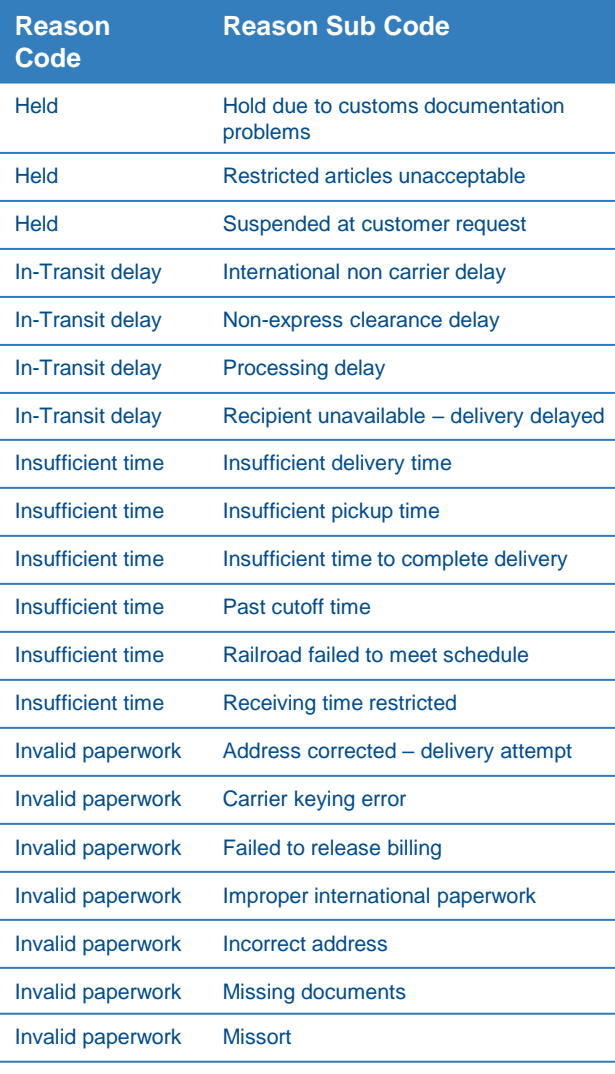

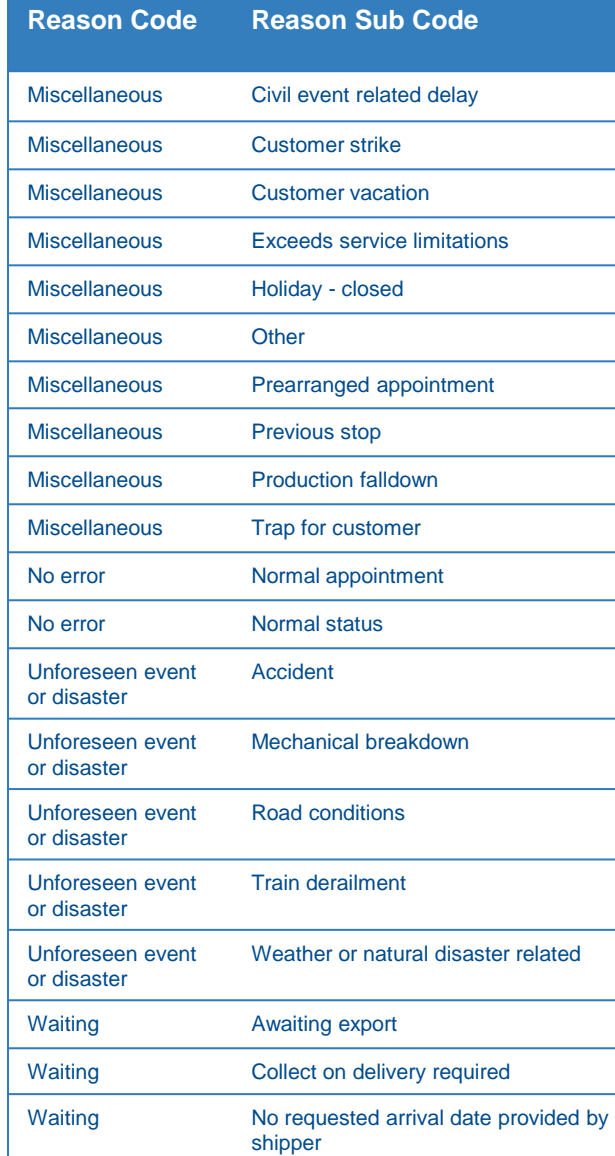

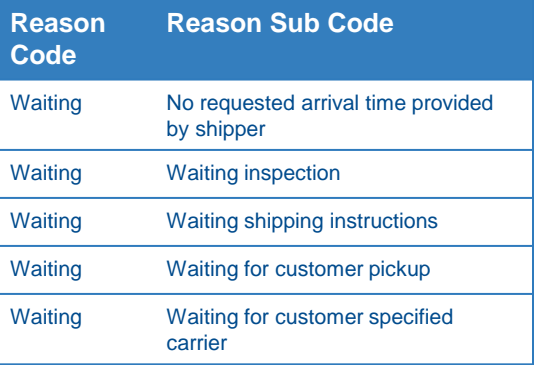

# *Manually Download Shipping Document(s)*

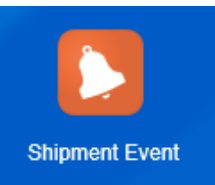

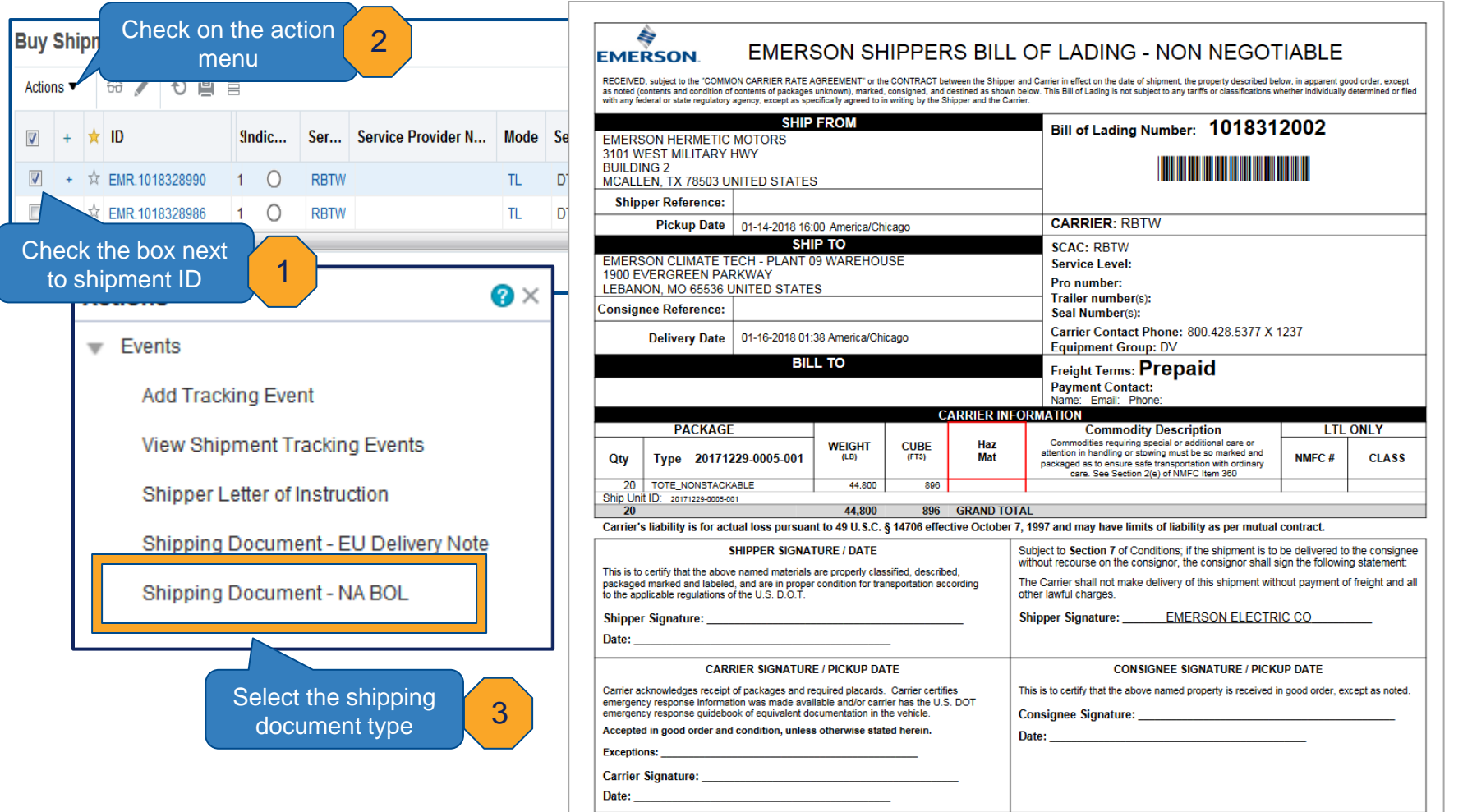

#### **Carriers No Longer Need to Contact SCO Support for Shipping Documents**

## *Email Notification Spot Bid Tender (Ground only)*

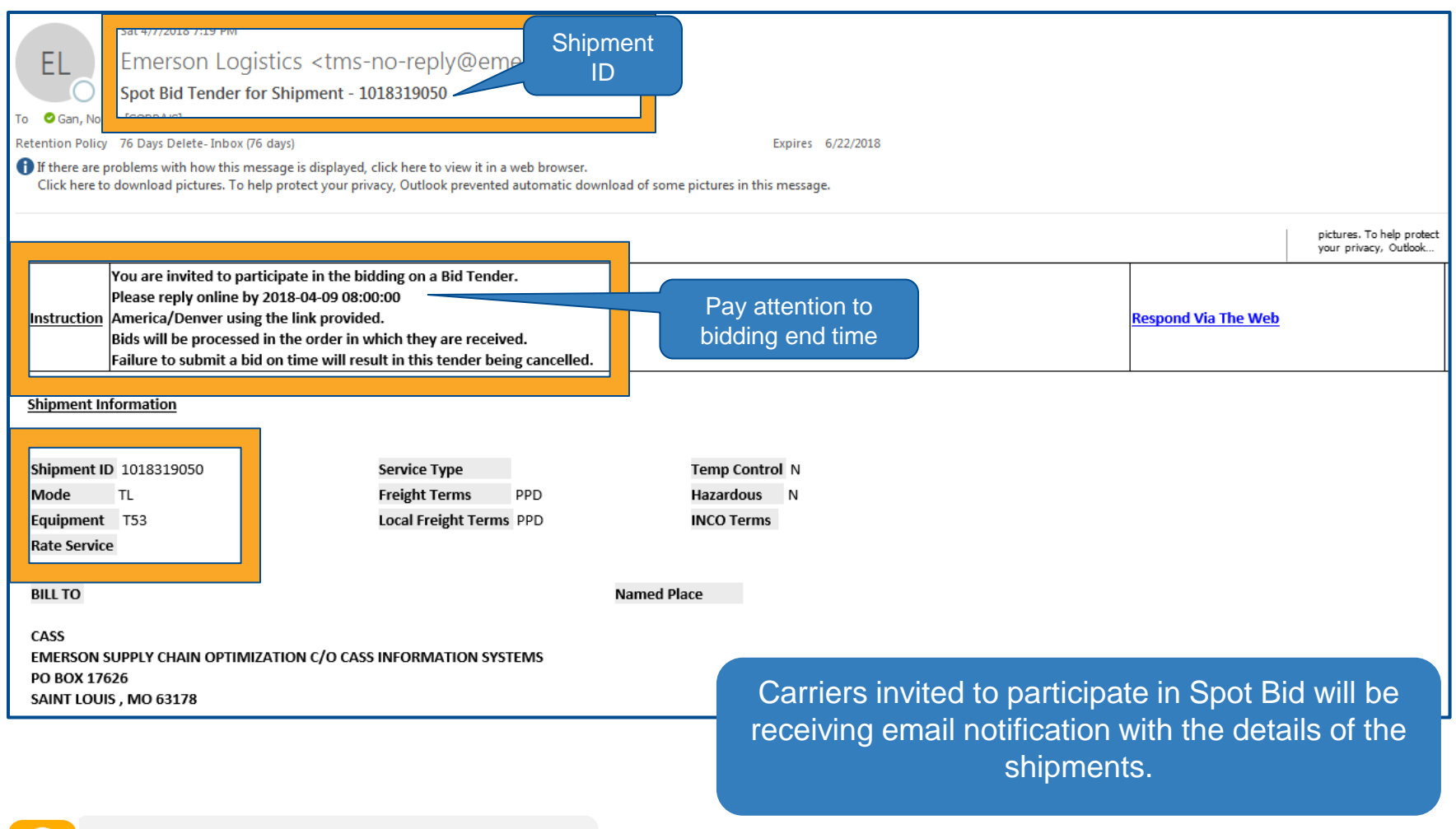

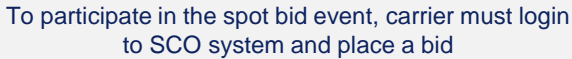

## *Online Booking/Tendering Placing Spot Bids (Ground only)*

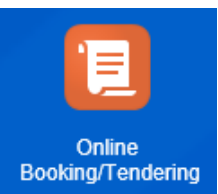

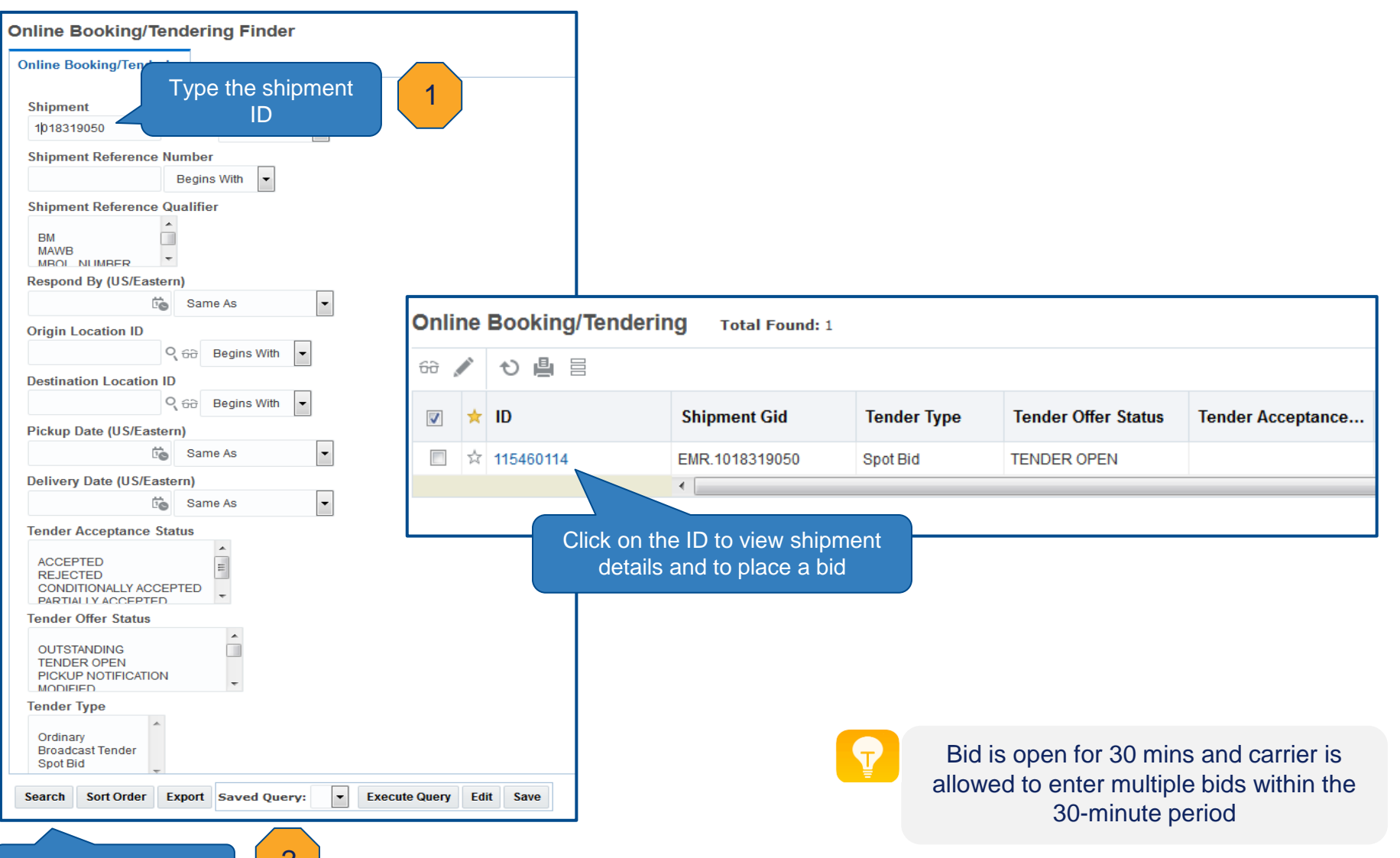

## *Online Booking/Tendering Placing Spot Bids (Ground only)*

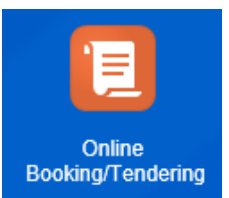

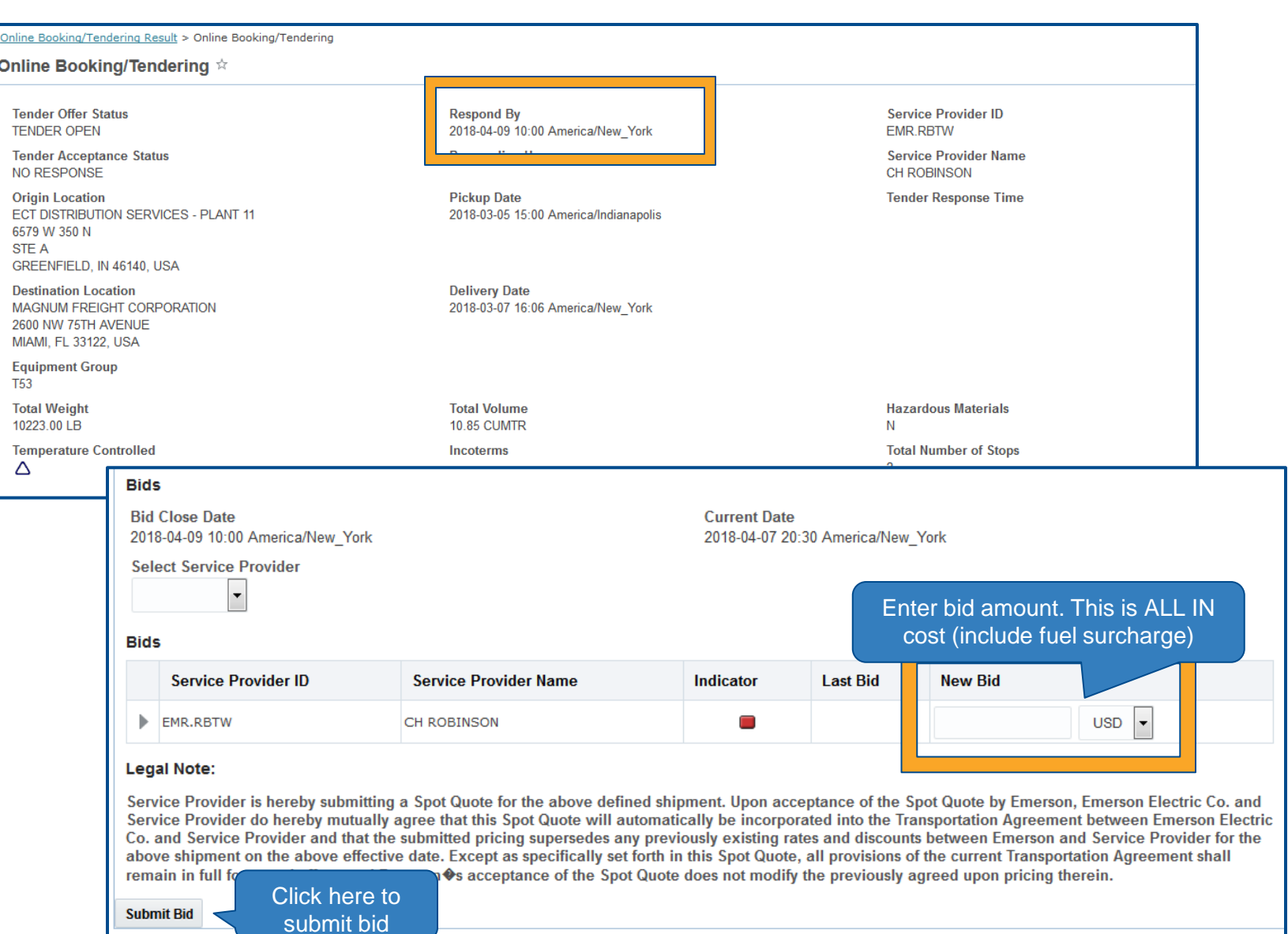

## *Online Booking/Tendering Spot Bid Award*

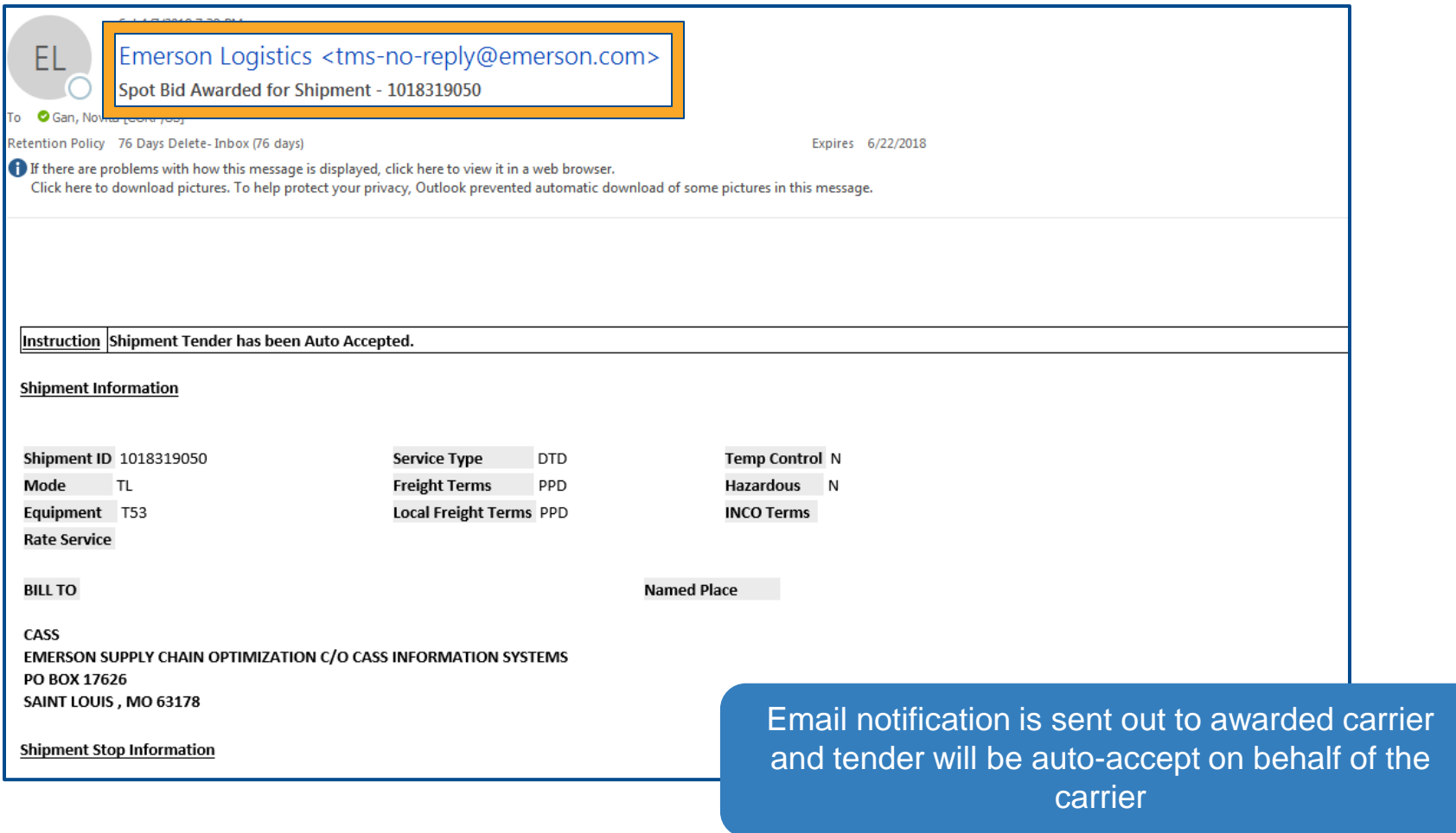

#### *Returning to Home Screen*

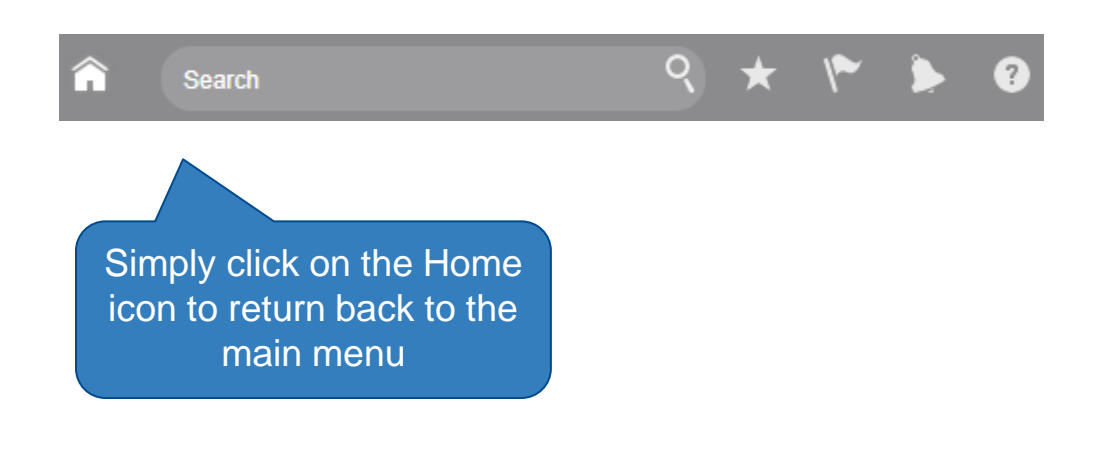

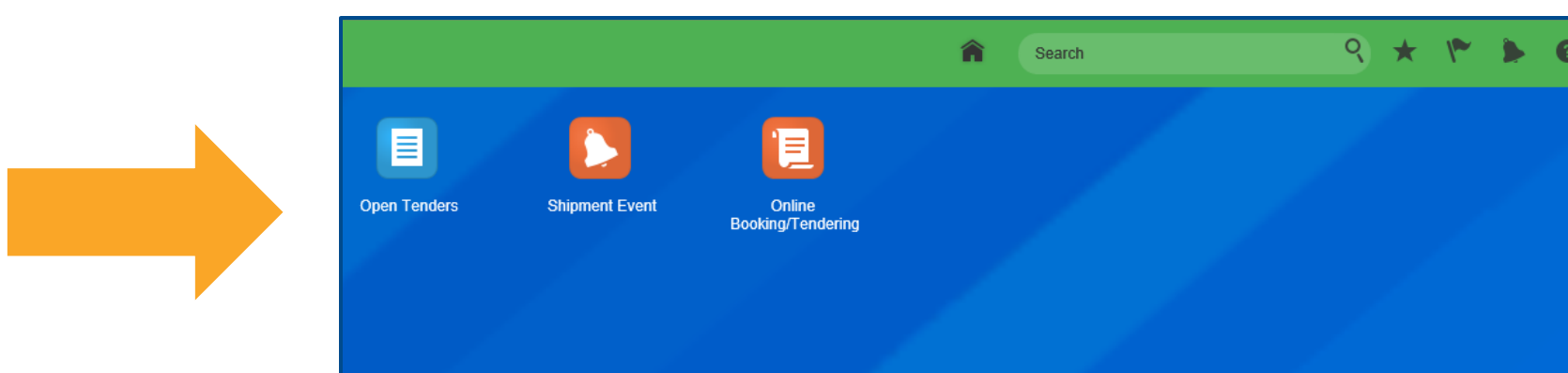

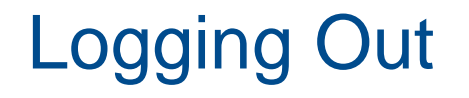

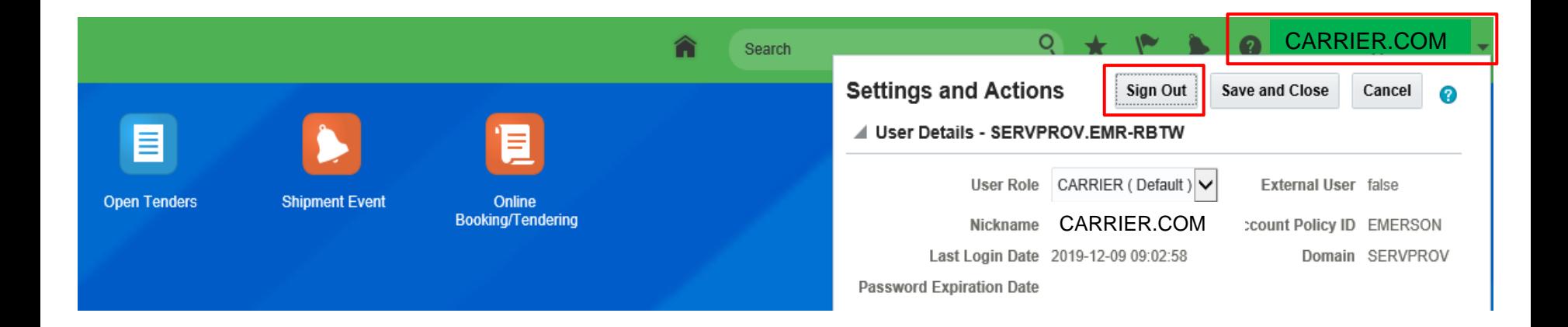

#### **To log out of the system:**

- 1. Click on your name at the top right hand corner
- 2. Another window will appear
- 3. Click on the **Sign Out** button
- 4. To completely sign out, you must click "OK" on the next window

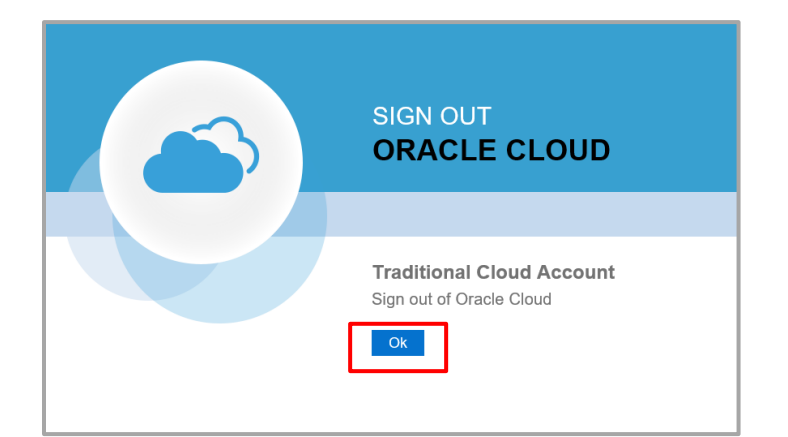

#### Recommended Browsers

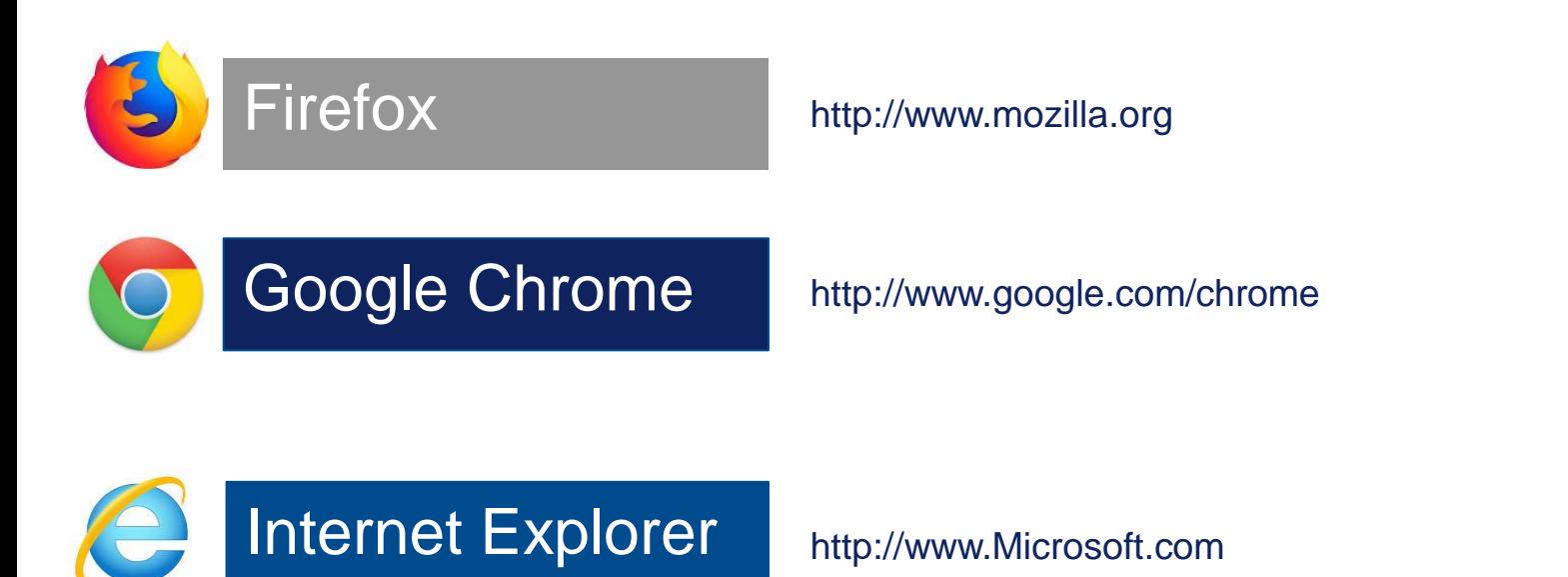

Note: You may encounter issues pulling shipping document using IE, unless you update your browser settings (see next slide)

#### How to update Settings in Internet Explorer

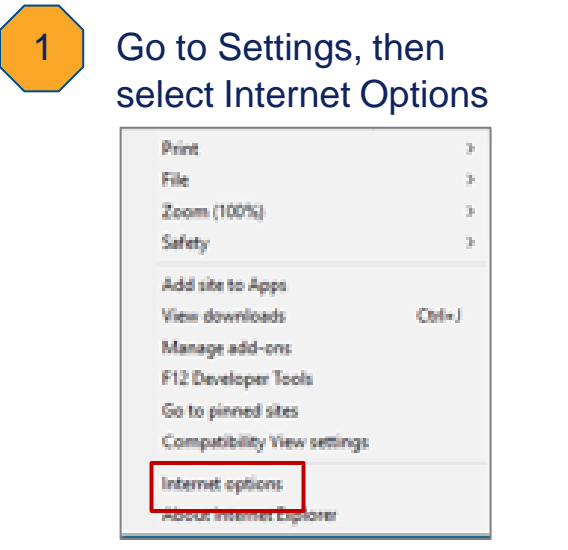

#### 2 Click on Programs tab, then Manage add-ons  $\times$ **Internet Options** ? General Security Privacy Content Connections Programs Advanced Opening Internet Explorer e Choose how you open links. Always in Internet Explorer on the desktop Open Internet Explorer tiles on the desktop Make Internet Explorer the default browser. Manage add-ons Enable or disable browser add-ons Manage add-ons installed in your system. HTML editing Choose the program that you want Internet Explorer to use for editing HTML files. HTML editor:  $\checkmark$

#### 3 Choose All add-ons from the list, then disabled "Adobe PDF Reader".

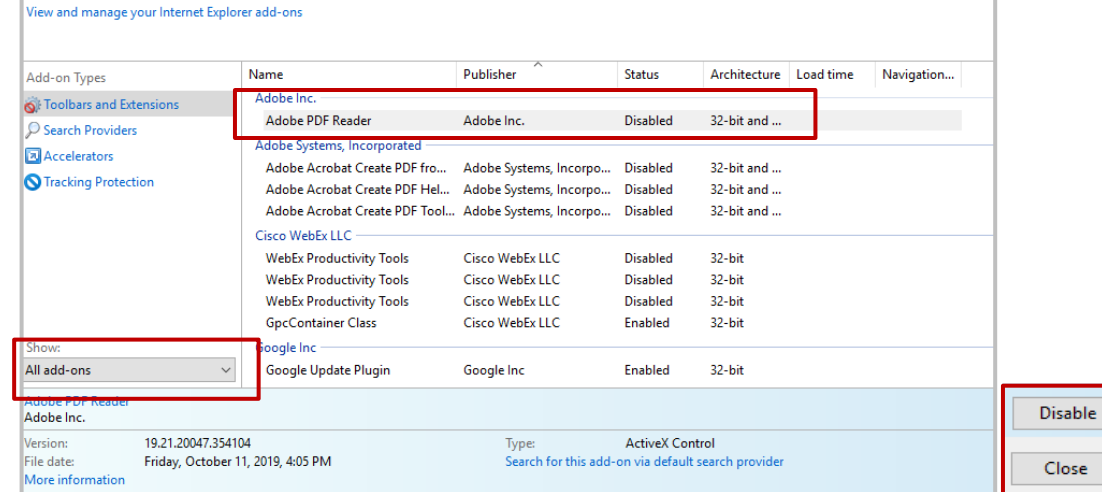

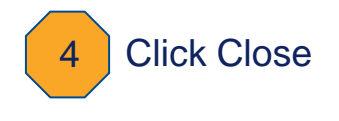

### Common Issues

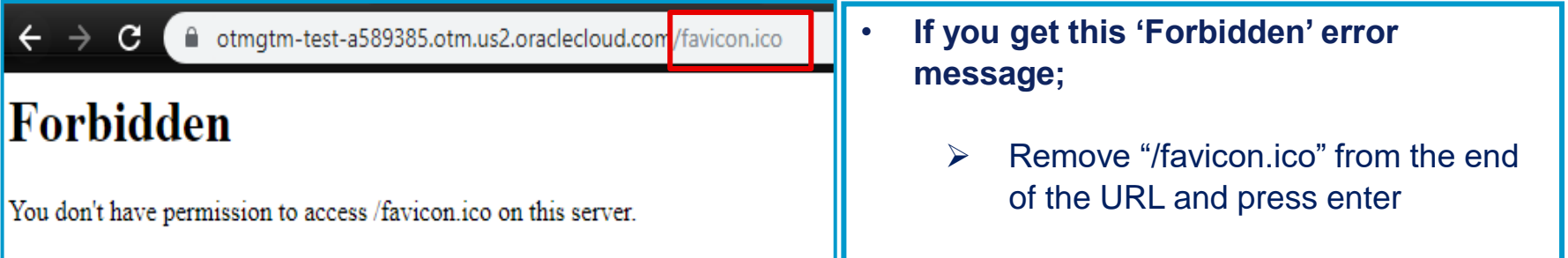

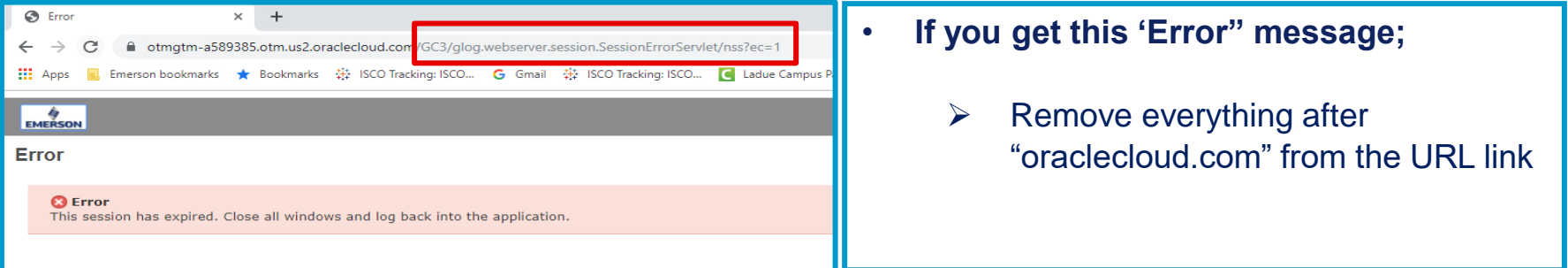